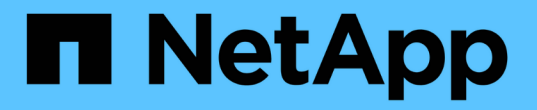

## システムのトラブルシューティングを行います Element Software

NetApp April 17, 2024

This PDF was generated from https://docs.netapp.com/ja-jp/elementsoftware/storage/reference\_monitor\_event\_types.html on April 17, 2024. Always check docs.netapp.com for the latest.

# 目次

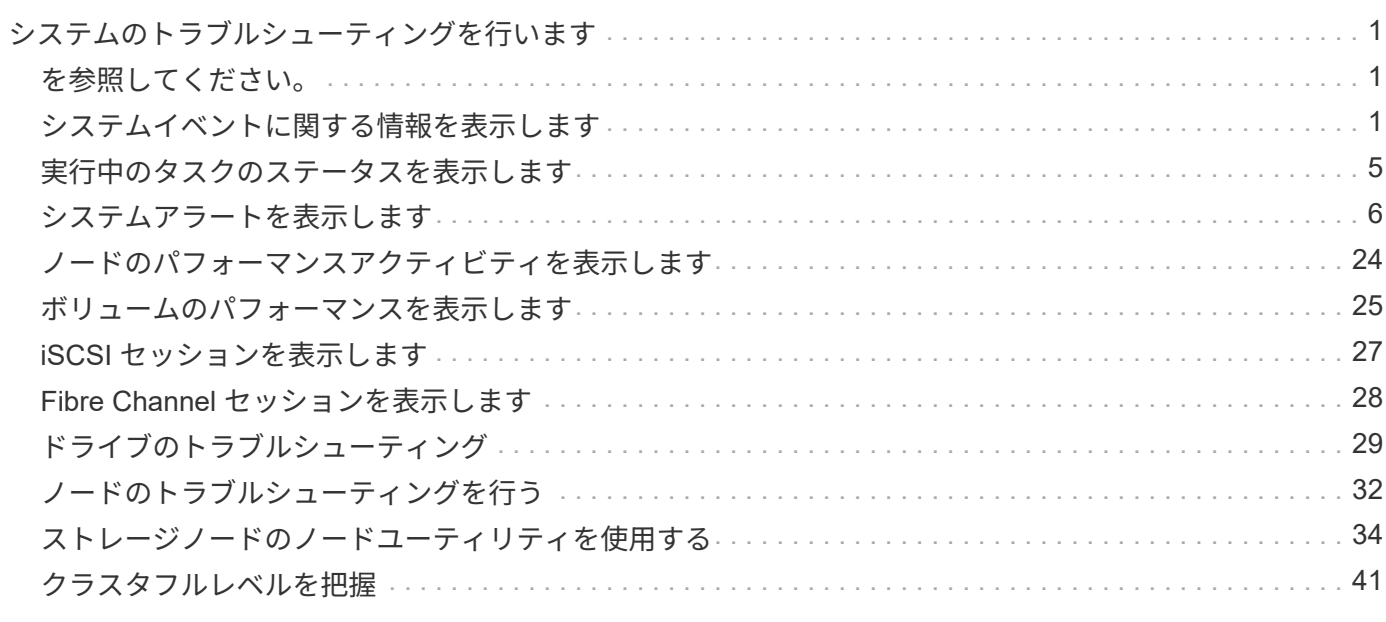

# <span id="page-2-0"></span>システムのトラブルシューティングを行います

システムの監視は、診断目的、および各種システム処理のパフォーマンスの傾向やステ ータスに関する情報を収集するために実行します。メンテナンスのためにノードや SSD の交換が必要になる場合があります。

- ["](#page-2-2)[システムイベントに関する情報を表示します](#page-2-2)["](#page-2-2)
- ["](#page-6-0)[実行中のタスクのステータスを表示します](#page-6-0)["](#page-6-0)
- ["](#page-7-0)[システムアラートを表示します](#page-7-0)["](#page-7-0)
- ["](#page-25-0)[ノードのパフォーマンスアクティビティを表示します](#page-25-0)["](#page-25-0)
- ["](#page-26-0)[ボリュームのパフォーマンスを表示します](#page-26-0)["](#page-26-0)
- ["iSCSI](#page-28-0) [セッションを表示します](#page-28-0)["](#page-28-0)
- ["Fibre Channel](#page-29-0) [セッションを表示します](#page-29-0)["](#page-29-0)
- ["](#page-30-0)[ドライブのトラブルシューティング](#page-30-0)["](#page-30-0)
- ["](#page-33-0)[ノードのトラブルシューティングを行う](#page-33-0)["](#page-33-0)
- ["](#page-35-0)[ストレージノードのノードユーティリティを使用する](#page-35-0)["](#page-35-0)
- ["](#page-42-1)[管理ノードを操作します](#page-42-1)["](#page-42-1)
- ["](#page-42-0)[クラスタフルレベルを把握](#page-42-0)["](#page-42-0)

# <span id="page-2-1"></span>を参照してください。

- ["SolidFire](https://docs.netapp.com/us-en/element-software/index.html) [および](https://docs.netapp.com/us-en/element-software/index.html) [Element](https://docs.netapp.com/us-en/element-software/index.html) [ソフトウェアのドキュメント](https://docs.netapp.com/us-en/element-software/index.html)["](https://docs.netapp.com/us-en/element-software/index.html)
- ["vCenter Server](https://docs.netapp.com/us-en/vcp/index.html) [向け](https://docs.netapp.com/us-en/vcp/index.html) [NetApp Element](https://docs.netapp.com/us-en/vcp/index.html) [プラグイン](https://docs.netapp.com/us-en/vcp/index.html)["](https://docs.netapp.com/us-en/vcp/index.html)

# <span id="page-2-2"></span>システムイベントに関する情報を表示します

システムで検出された各種のイベントに関する情報を確認できます。イベントメッセー ジは 30 秒ごとに更新されます。イベントログには、クラスタの主要なイベントが表示 されます。

1. Element UI で、 \* Reporting \* > \* Event Log \* を選択します。

すべてのイベントについて、次の情報が表示されます。

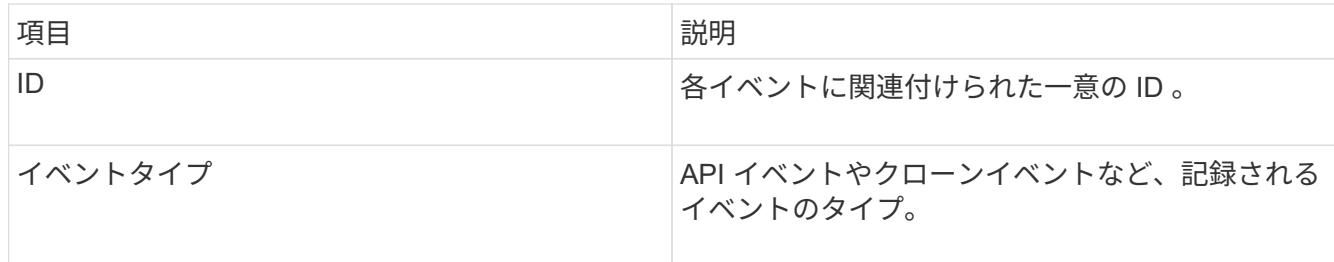

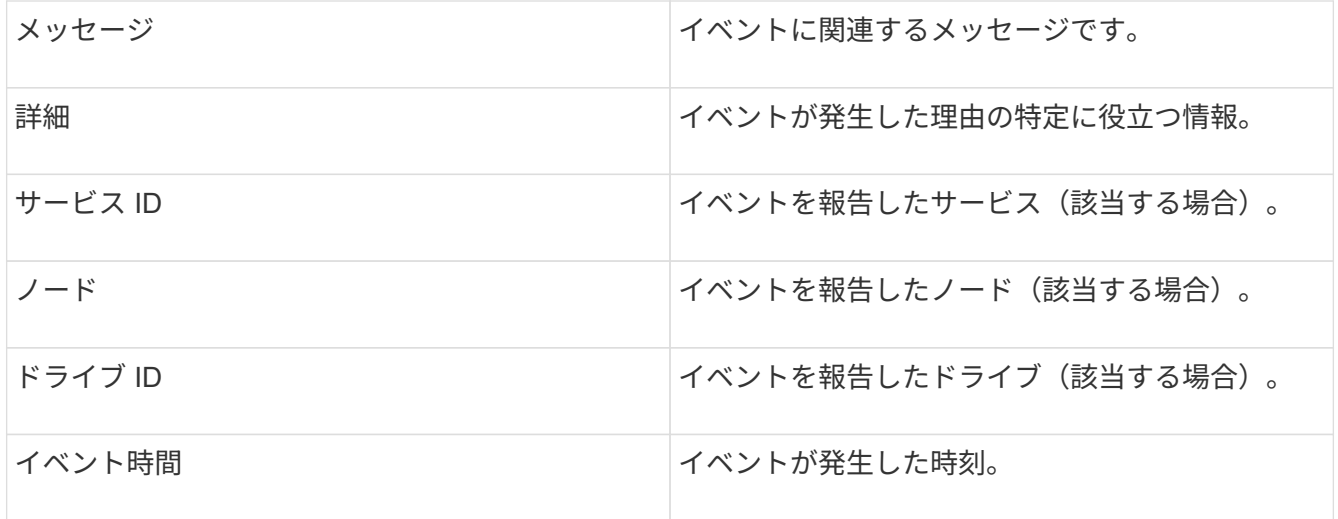

詳細については、こちらをご覧ください

[イベントタイプ](#page-3-0)

<span id="page-3-0"></span>イベントタイプ

システムからは複数のタイプのイベントが報告されます。各イベントは、システムが完 了した処理を表します。イベントには、日常的に発生するイベント、正常なイベント、 または管理者による対応が必要なイベントがあります。[ イベントログ ] ページの [ イベ ントタイプ ] 列には、イベントが発生したシステムの部分が示されます。

読み取り専用の API コマンドはイベントログに記録されません。

イベントログに表示されるイベントのタイプは次のとおりです。

• \* apiEvent \*

ユーザが API または Web UI から開始した、設定を変更するイベント。

• **binAssignmentsEvent**

データビンの割り当てに関連するイベント。ビンは基本的にデータを保持するコンテナであり、クラスタ 全体にマッピングされます。

• **binSyncEvent**

ブロックサービス間でのデータの再割り当てに関連するシステムイベント。

• \* bsCheckEvent \*

ブロックサービスチェックに関連するシステムイベント。

• \* bsKillEvent \*

ブロックサービスの終了に関連するシステムイベント。

• \* bulkOpEvent \*

バックアップ、リストア、 Snapshot 、クローンなど、ボリューム全体で実行される処理に関連するイベ ント。

• \* cloneEvent \*

ボリュームクローニングに関連するイベント。

• \* clusterMasterEvent \*

クラスタの初期化時、またはノードの追加や削除など、クラスタの構成の変更時に表示されるイベント。

• \* cSumEvent\*

エンドツーエンドのチェックサム検証中にチェックサム不一致が検出された場合に関連するイベント。

チェックサムの不一致を検出したサービスは自動的に停止され、このイベントの生成後に再開されませ ん。

• \* DataEvent \*

データの読み取りと書き込みに関連するイベント。

• \* dbEvent \*

クラスタ内のアンサンブルノードによって管理されているグローバルデータベースに関連するイベント。

• \* driveEvent \*

ドライブの処理に関連するイベント。

• \* encryptionAtRestEvent\*

クラスタでの暗号化プロセスに関連するイベント。

• \* ensembleEvent\*

アンサンブル内のノード数の増減に関連するイベント。

• \* fibreChannelEvent \*

ノードの設定と接続に関連するイベント。

• \* gcEvent \*

ブロックドライブ上のストレージを再利用するために 60 分ごとに実行されるプロセスに関連するイベン ト。このプロセスはガベージコレクションとも呼ばれます。

• \* ieEvent \*

内部システムエラー。

• \* installEvent \*

ソフトウェアの自動インストールイベント。保留状態のノードにソフトウェアが自動的にインストールさ れています。

• **iSCSIEvent**

システムでの iSCSI の問題に関連するイベント。

• \* limitEvent\*

アカウントまたはクラスタ内で許可されているボリュームまたは仮想ボリュームの最大数に近づいている ことを示すイベント。

• \* メンテナンスモードイベント \*

ノードの無効化など、ノードのメンテナンスモードに関連するイベント。

• \* networkEvent \*

各物理Network Interface Card(NIC;ネットワークインターフェイスカード)インターフェイスのネット ワークエラーレポートに関連するイベント。

これらのイベントは、10分間のモニタリングインターバル中に、インターフェイスのエラーカウントがデ フォルトのしきい値1000を超えるとトリガーされます。これらのイベントは、受信ミス、巡回冗長検査 (CRC)エラー、長さエラー、オーバーランエラー、フレームエラーなどのネットワークエラーに適用さ れます。

• \* platformHardwareEvent \*

ハードウェアデバイスで検出された問題に関連するイベント。

• \* remoteClusterEvent \*

リモートクラスタペアリングに関連するイベント。

• \* schedulerEvent \*

スケジュールされた Snapshot に関連するイベント。

• \* serviceEvent \*

システムサービスのステータスに関連するイベント。

• \* siceEvent \*

メタデータドライブやボリュームの削除など、スライスサーバに関連するイベント。

スライスの再割り当てイベントには、ボリュームが割り当てられているサービスに関する情報を含む 3 種 類の再割り当てイベントがあります。

◦ 反転:プライマリサービスを新しいプライマリサービスに変更します

sliceID oldPrimaryServiceID->newPrimaryServiceID

◦ 移動:セカンダリサービスを新しいセカンダリサービスに変更します

sliceID {oldSecondaryServiceID(s)}->{newSecondaryServiceID(s)}

◦ pruning :一連のサービスからボリュームを削除する

sliceID {oldSecondaryServiceID(s)}

• \* snmpTrapEvent \*

SNMP トラップに関連するイベント。

• \* statEvent \*

システム統計に関連するイベント。

• \* tsEvent \*

システム転送サービスに関連するイベント。

• \* unexpectedException \*

予期しないシステム例外に関連するイベント。

• \* ureEvent\*

ストレージデバイスからの読み取り中に発生した回復不能な読み取りエラーに関連するイベント。

• \* vasaProviderEvent \*

vSphere APIs for Storage Awareness ( VASA ) Provider に関連するイベント。

# <span id="page-6-0"></span>実行中のタスクのステータスを表示します

ListSyncJobs および ListBulkVolumeJobs API メソッドが報告する、実行中のタスクの進 捗状況と完了ステータスを Web UI で確認できます。実行中のタスクページには、 Element UI のレポートタブからアクセスできます。

タスクが多数ある場合は、それらのタスクがキューに登録されてバッチで実行されることがありま す。Running Tasks ページに、現在同期中のサービスが表示されます。完了したタスクはリストから消え、キ ューに登録された次の同期タスクが表示されます。同期化タスクは、完了するタスクがなくなるまで、 [ 実行 中のタスク ] ページに表示され続ける場合があります。

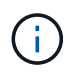

レプリケーションを実行中のボリュームのレプリケーション同期データは、ターゲットボリュ ームを含むクラスタの Running Tasks ページで確認できます。

# <span id="page-7-0"></span>システムアラートを表示します

システムで発生したクラスタの障害やエラーに関する情報をアラートで確認できます。 アラートには、情報、警告、エラーがあり、クラスタの稼働状況を表すインジケータと して利用できます。ほとんどのエラーは自動的に解決します。

ListClusterFaults API メソッドを使用すると、アラートの監視を自動化できます。これにより、発生したすべ てのアラートに関する通知を受け取ることができます。

1. Element UI で、 \* Reporting \* > \* Alerts \* を選択します。

ページ上のアラートは 30 秒ごとに更新されます。

すべてのイベントについて、次の情報が表示されます。

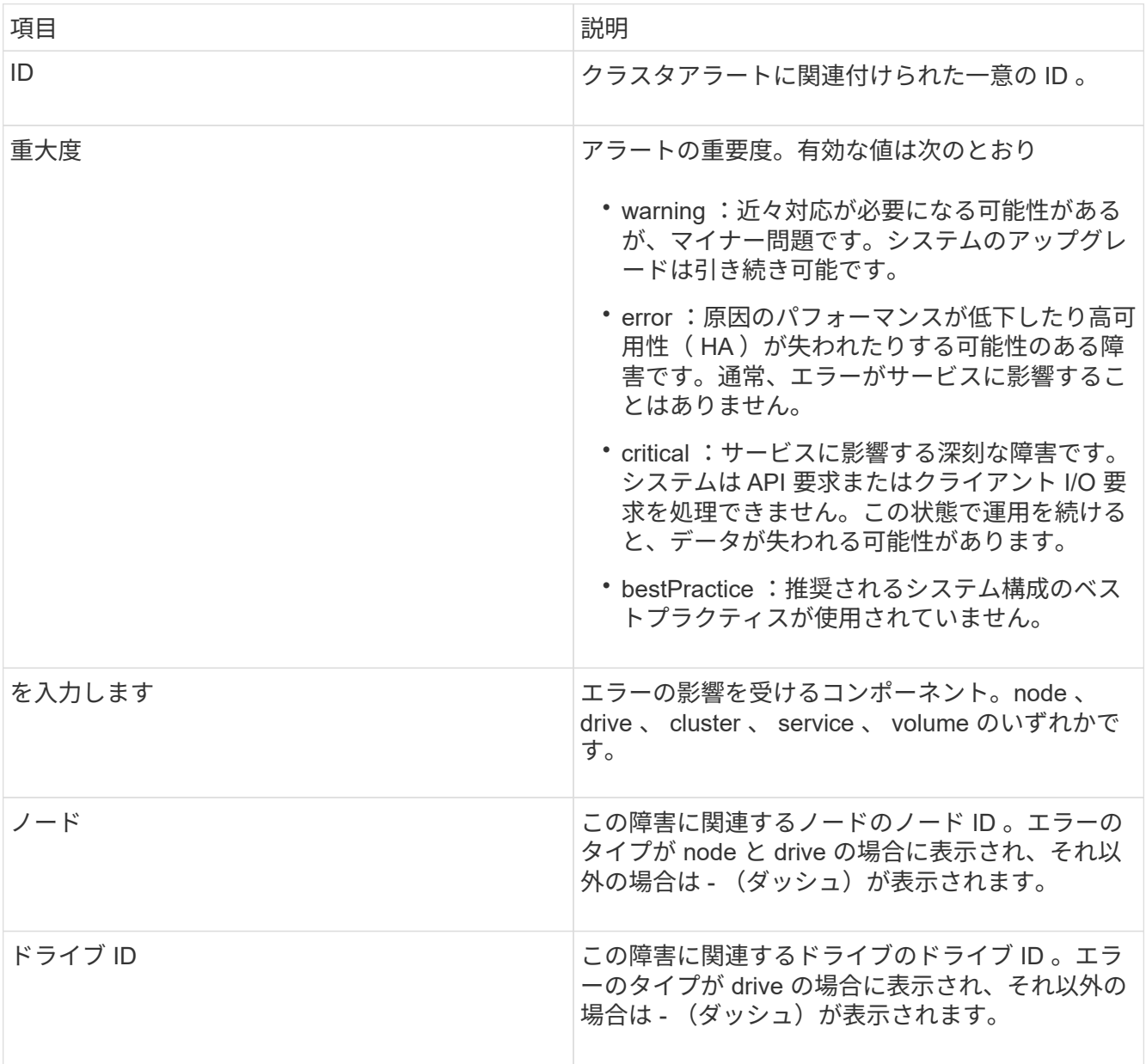

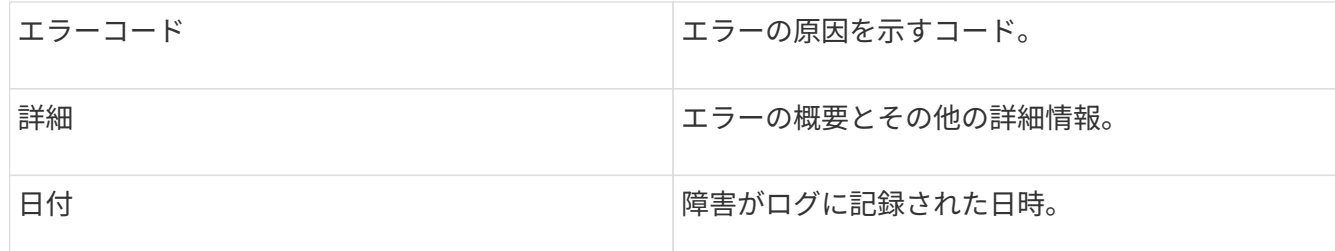

2. 個々のアラートの [ \* 詳細を表示 \* ] をクリックすると、そのアラートに関する情報が表示されます。

3. ページ上のすべてのアラートの詳細を表示するには、 Details 列をクリックします。

アラートが解決されると、解決日を含むアラートに関するすべての情報が解決済み領域に移動されます。

#### 詳細については、こちらをご覧ください

- [クラスタ](#page-8-0)[障害](#page-8-0)[コード](#page-8-0)
- ["Element API](https://docs.netapp.com/ja-jp/element-software/api/index.html) [を使用してストレージを管理します](https://docs.netapp.com/ja-jp/element-software/api/index.html)["](https://docs.netapp.com/ja-jp/element-software/api/index.html)

<span id="page-8-0"></span>クラスタ障害コード

エラーまたは必要な状態が報告される場合は、 Alerts (アラート)ページにリストされ ている障害コードを生成します。これらのコードは、アラートが発生したシステムのコ ンポーネントおよびアラートが生成された理由を判断するのに役立ちます。

以下に、各種コードの概要を示します。

- \* authenticationServiceFault\*
	- 1 つ以上のクラスタノードの認証サービスが正常に機能していません。

ネットアップサポートにお問い合わせください。

• \* 利用可能な VirtualNetworkIPAddressesLow \*

IP アドレスブロック内の仮想ネットワークアドレスの数が少なくなっています。

この問題を解決するには、仮想ネットワークアドレスのブロックに IP アドレスを追加してください。

• \* blockClusterFull \*

単一ノードの損失をサポートするのに十分なブロックストレージの空き容量がありません。クラスタフル のレベルの詳細については、 GetClusterFullThreshold API メソッドを参照してください。このクラスタ障 害は、次のいずれかの状態を示します。

- stage3Low (警告):ユーザ定義のしきい値が超えています。Cluster Full の設定を調整するか、ノー ドを追加します。
- stage4Critical (エラー): 1 ノードの障害からリカバリするための十分なスペースがありません。ボ リューム、 Snapshot 、およびクローンは作成できません。
- stage5CompletelyConsumed ( Critical ) 1 :書き込みまたは新しい iSCSI 接続は許可されません。

現在の iSCSI 接続は維持されます。クラスタに容量を追加するまで書き込みは失敗します。

この問題を解決するには、ボリュームをパージまたは削除するか、ストレージクラスタに別のストレージ ノードを追加してください。

• \* ブロックが劣化しました \*

障害により、ブロックデータの完全なレプリケートが行われなくなりました。

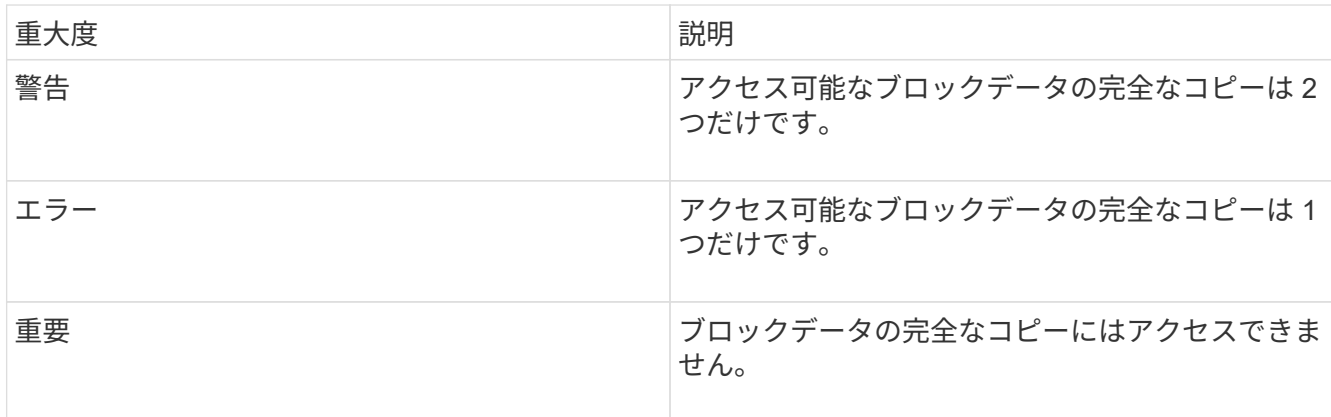

• 注意: \* 警告ステータスは、トリプル Helix システムでのみ発生します。

この問題を解決するには、オフラインのノードまたはブロックサービスをリストアするか、ネットアップ サポートにお問い合わせください。

• \* blockServiceTooFull\*

ブロックサービスが大量のスペースを使用しています。

この問題を解決するには、プロビジョニング済み容量を追加してください。

• \* ブロックされたもの \*

ブロックサービスが正常でないことが検出されました:

- 重大度 = 警告:対処は行われません。この警告期間は、 cTimeUntilBSIsKilledMSec = 330000 ミリ秒 で期限切れになります。
- 重大度 = エラー:データの運用停止処理が自動的に実行され、他の正常なドライブにデータが再レプ リケートされます。
- 重大度 = 重大:複数のノードで障害ブロックサービスが発生していますが、レプリケーション数以上 になっています( Double Helix の場合は 2 )。データを使用できないため、ビンの同期が完了しませ  $\mathcal{L}_{\alpha}$

ネットワーク接続の問題とハードウェアエラーを確認します。特定のハードウェアコンポーネントで障害 が発生した場合は、それ以外の障害が発生します。この障害は、ブロックサービスにアクセスできるかサ ービスが運用停止されると解消されます。

• \* BmcSelfTestFailed\*

ベースボード管理コントローラ(BMC)のセルフテストに失敗しました。

ネットアップサポートにお問い合わせください。

Element 12.5以降へのアップグレード時、「BmcSelfTestFailed」エラーは、BMCにすでに障害が発生し ているノード、またはアップグレード中にノードのBMCに障害が発生したノードに対しては生成されませ ん。アップグレード中にセルフテストに失敗したBMCは'クラスタ全体のアップグレードが完了した 後'BmcSelfTestFailed'警告エラーを問題 に通知します

• \* clockSkewExceedsFaultThreshold \*

クラスタマスターとトークンを提供しているノードの間の時間差が推奨されるしきい値を超えています。 ストレージクラスタは、ノード間の時間スキューを自動的に修正できません。

この問題を解決するには、インストール時のデフォルトではなく、使用するネットワーク内の NTP サー バを使用してください。内部の NTP サーバを使用している場合は、ネットアップサポートにお問い合わ せください。

• \* clusterCannotSync\*

スペース不足の状態にあり、オフラインのブロックストレージドライブ上のデータをアクティブなドライ ブと同期できません。

この問題を解決するには、ストレージを追加してください。

• \* clusterFull \*

ストレージクラスタ内の空きストレージスペースが不足しています。

この問題を解決するには、ストレージを追加してください。

• \* clusterIOPSAreOverProvised\*

クラスタの IOPS がオーバープロビジョニングされています。QoS の最小 IOPS の合計が、クラスタの想 定 IOPS を上回っています。すべてのボリュームで同時に最小 QoS を維持することができません。

この問題を解決するには、ボリュームの最小 QoS IOPS 設定を引き下げてください。

• \* CpuThermalEventThreshold \*

1つ以上のCPUのCPU温度イベントの数が、設定されたしきい値を超えています。

10分以内に新しいCPU温度イベントが検出されない場合、警告は自動的に解決します。

#### • **disableDriveSecurityFailed**

クラスタはドライブのセキュリティ(保存中のデータの暗号化)を有効にするようには設定されていませ んが、少なくとも 1 つのドライブでドライブのセキュリティが有効になっているため、それらのドライブ でドライブのセキュリティを無効にできませんでした。この障害は重大度が「 Warning 」で記録されま す。

この問題を解決するには、ドライブのセキュリティを無効にできなかった理由について障害の詳細を確認 してください。考えられる原因は次のとおりです。

- 暗号化キーを取得できませんでした。キーまたは外部キーサーバへのアクセスに関する問題を調査し てください。
- ドライブで無効化処理に失敗した場合は、間違ったキーが取得されていないかどうかを確認してくだ さい。

どちらでもない場合は、ドライブの交換が必要となる可能性があります。

正しい認証キーを指定してもセキュリティが無効にならないドライブに対して、リカバリを試みることが できます。この処理を実行するには、ドライブの状態を Available に変更してシステムから取り外し、ド ライブで完全消去を実行してから Active に戻します。

• \* 接続解除されたクラスタペア \*

クラスタペアが切断されているか、正しく設定されていません。

クラスタ間のネットワーク接続を確認してください。

• \* disconnectedRemoteNode \* を実行します

リモートノードが切断されているか、正しく設定されていません。

ノード間のネットワーク接続を確認してください。

• \* 切断された SnapMirrorEndpoint \*

リモート SnapMirror エンドポイントが切断されているか、正しく設定されていません。

クラスタとリモート SnapMirrorEndpoint の間のネットワーク接続を確認してください。

• \* 走行可能 \*

クラスタ内に利用可能なドライブがあります。通常は、すべてのクラスタにすべてのドライブが追加され ており、利用可能な状態のドライブはありません。この問題が予期せずに発生する場合は、ネットアップ サポートにお問い合わせください。

この問題を解決するには、使用可能なドライブをすべてストレージクラスタに追加してください。

• \* driveFailed \*

次のいずれかの状態のドライブで障害が発生すると、クラスタはこのエラーを返します。

- ドライブマネージャがドライブにアクセスできません。
- スライスサービスまたはブロックサービスで障害が発生した回数が多すぎます。おそらくドライブの 読み取りまたは書き込みの失敗が原因で再起動できません。
- ドライブがありません。
- ノードのマスターサービスにアクセスできません(ノード内のすべてのドライブが見つからないか障 害状態であるとみなされます)。
- ドライブがロックされており、そのドライブの認証キーを取得できません。
- ドライブがロックされているためロック解除処理が失敗します。

この問題を解決するには:

◦ ノードのネットワーク接続を確認してください。

◦ ドライブを交換します。

◦ 認証キーが使用可能であることを確認します。

• \* driveHealthFault \*

ドライブが SMART ヘルスチェックに失敗したため、ドライブの機能が低下しました。この障害には、 Critical 重大度レベルがあります。

◦ シリアル付きドライブ: < シリアル番号 > 、スロット: < ノードスロット >< ドライブスロット > 、 SMART 全体のヘルスチェックに失敗しました。

この問題を解決するには、ドライブを交換してください。

• \* driveWearFault \*

ドライブの残存寿命がしきい値を下回っていますが、まだ機能しています。この障害には、重大度レベル として「重大」と「警告」の 2 つのレベルがあります。

- シリアル付きドライブ: <serial number> in slot : <node slot><drive slot> には、重大な摩耗度レベル があります。
- Serial Number > in slot : < ノードスロット >< ドライブスロット > のドライブの摩耗リザーブが少な い。

この問題を解決するには、ドライブをすぐに交換してください。

• \* duplicateClusterMasterCandidates \*

ストレージクラスタマスターの候補が複数検出されました。

ネットアップサポートにお問い合わせください。

• \* enableDriveSecurityFailed\*

クラスタはドライブのセキュリティ(保存中のデータの暗号化)を要求するように設定されていますが、 少なくとも 1 つのドライブでセキュリティを有効にできませんでした。この障害は重大度が「 Warning 」 で記録されます。

この問題を解決するには、ドライブのセキュリティを有効にできなかった理由について障害の詳細を確認 してください。考えられる原因は次のとおりです。

- 暗号化キーを取得できませんでした。キーまたは外部キーサーバへのアクセスに関する問題を調査し てください。
- ドライブで有効化処理に失敗した場合は、間違ったキーが取得されていないかどうかを確認してくだ さい。どちらでもない場合は、ドライブの交換が必要となる可能性があります。

正しい認証キーを指定してもセキュリティが有効にならないドライブに対して、リカバリを試みることが できます。この処理を実行するには、ドライブの状態を Available に変更してシステムから取り外し、ド ライブで完全消去を実行してから Active に戻します。

• \* ensembleDegraded \*

1 つ以上のアンサンブルノードで、ネットワーク接続または電源が失われました。

この問題を解決するには、ネットワーク接続または電源を復旧してください。

• \* 例外 \*

通常の障害以外の障害が報告されました。これらの障害は、障害キューから自動的に消去されることはあ りません。

ネットアップサポートにお問い合わせください。

• \* 失敗した SpaceTooFull \*

ブロックサービスがデータ書き込み要求に応答していません。スライスサービスが失敗した書き込みを格 納するためのスペースが不足します。

この問題を解決するには、書き込みを正常に続行し、失敗した書き込みのスペースをスライスサービスか らフラッシュできるように、ブロックサービス機能をリストアしてください。

• \* fanSensor \*

ファンセンサーに障害が発生しているか、ファンセンサーがありません。

この問題を解決するには、障害が発生したハードウェアを交換してください。

• \* fibreChannelAccessDegraded \*

Fibre Channel ノードが自身のストレージ IP でストレージクラスタ内の他のノードに一定期間応答してい ません。この状態になると、ノードは応答していないと判断され、クラスタ障害が生成されます。

ネットワーク接続を確認してください。

• \* fibreChannelAccessUnavailable\*

すべての Fibre Channel ノードが応答していません。ノード ID が表示されます。

ネットワーク接続を確認してください。

• \* fibreChannelActiveIxL \*

iXL Nexus 数は、サポートされるファイバチャネルノードあたりのアクティブセッション数が最大 8000 に近づいています。

- ベストプラクティスの上限は 5500 です。
- 警告の上限は 7500 です。
- 上限(必須ではない)は 8192 です。

この問題を解決するには、 iXL Nexus の数をベストプラクティスの上限である 5500 未満に減らしてくだ さい。

• \* fibreChannelConfig \*

このクラスタ障害は、次のいずれかの状態を示します。

- PCI スロットに予期しないファイバチャネルポートがあります。
- 想定外の Fibre Channel HBA モデルが使用されています。

◦ Fibre Channel HBA のファームウェアに問題があります。

◦ Fibre Channel ポートがオンラインではありません。

◦ Fibre Channel パススルーを設定している永続的な問題があります。

ネットアップサポートにお問い合わせください。

• \* fibreChannelIOPS\*

合計 IOPS 数がクラスタ内の Fibre Channel ノードの IOPS 制限に近づいています。制限は次のとおりで す。

◦ FC0025 : 450 、 000 IOPS 制限( Fibre Channel ノードあたり 4K ブロックサイズ)

◦ FCN001 : 625K OPS 制限( Fibre Channel ノードあたり 4K ブロックサイズ)。

この問題を解決するには、使用可能なすべての Fibre Channel ノードに負荷を分散してください。

• \* fibreChannelStaticIxL \*

iXL Nexus の数は、サポートされるファイバチャネルノードあたりの静的セッションの上限である 16000 に近づいています。

- ベストプラクティスの上限は 11000 です。
- 警告制限は 15000 です。
- 最大制限(強制)は 16384 です。

この問題を解決するには、 iXL Nexus の数をベストプラクティスの上限である 11000 未満に減らしてくだ さい。

• \* fileSystemCapacityLow \*

いずれかのファイルシステムでスペースが不足しています。

この問題を解決するには、ファイルシステムに容量を追加してください。

• \* fileSystemIsReadOnly\*

ファイルシステムが読み取り専用モードに移行しました。

ネットアップサポートにお問い合わせください。

• \* FipsDrivesMismatch \*

FIPS 対応ストレージノードに FIPS 非対応ドライブが挿入されているか、 FIPS 非対応ストレージノード に FIPS 対応ドライブが挿入されています。ノードごとにエラーが生成され、影響を受けるすべてのドラ イブが表示されます。

この問題を解決するには、該当するドライブを取り外すか交換してください。

• \* FipsDrivesOutOfCompliance]

FIPS ドライブ機能を有効にしたあとに保存データの暗号化を無効にしたことが検出されました。このエ ラーは、 FIPS ドライブ機能が有効になっていて、 FIPS 非対応のドライブまたはノードがストレージク ラスタに配置されている場合にも生成されます。

この問題を解決するには、保存データの暗号化を有効にするか、 FIPS 非対応のハードウェアをストレー ジクラスタから取り外してください。

• \* fipsSelfTestFailure\*

FIPS サブシステムのセルフテスト中に障害が検出されました。

ネットアップサポートにお問い合わせください。

• \* ハードウェア構成の不一致 \*

このクラスタ障害は、次のいずれかの状態を示します。

- 構成がノード定義と一致しません。
- このタイプのノードに対して正しくないドライブサイズが使用されています。
- サポート対象外のドライブが検出されました。原因としては、インストールされている Element のバ ージョンがこのドライブを認識しないことが考えられます。このノードで Element ソフトウェアを更 新することを推奨します。
- ドライブファームウェアが一致しません。
- ドライブの暗号化対応がノードと一致しません。

ネットアップサポートにお問い合わせください。

#### • **idPCertificateExpiration**

サードパーティのアイデンティティプロバイダ( IdP )で使用するクラスタのサービスプロバイダの SSL 証明書の有効期限が近づいているか、または有効期限が切れています。この問題では、緊急性に基づいて 次の重大度が使用されます。

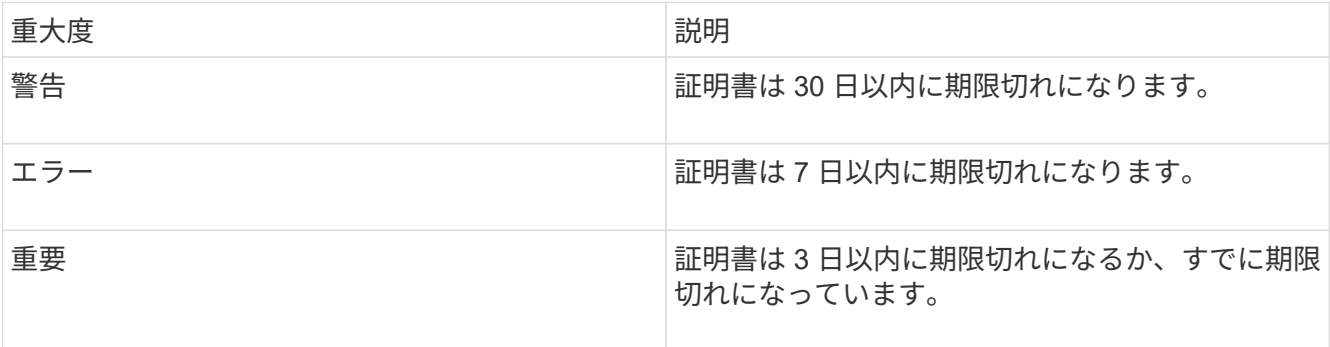

この問題を解決するには、有効期限が切れる前に SSL 証明書を更新してください。更新された SSL 証明 書を提供するには、 UpdateIdpConfiguration API メソッドを「 refreshCertificateExpirationTime=true 」と ともに使用します。

• \* inconsistentBondModes \*

VLAN デバイスのボンディングモードが見つかりません。想定されるボンディングモードと使用中のボン ディングモードが表示されます。

• \* inconsistentMtus \*

このクラスタ障害は、次のいずれかの状態を示します。

◦ Bond1G mismatch : Bond1G インターフェイス間で異なる MTU が設定されています。

◦ Bond10G mismatch : Bond10G インターフェイス間で異なる MTU が設定されています。

該当するノードと関連付けられている MTU 値が表示されます。

• \* inconsistentRoutingRules\*

このインターフェイスのルーティングルールが矛盾しています。

• \* inconsistentSubnetMas\*

VLAN デバイスのネットワークマスクが、内部的に記録された VLAN のネットワークマスクと一致しませ ん。想定されるネットワークマスクと使用中のネットワークマスクが表示されます。

• \* incorrectBondPortCount \*

ボンドポートの数が正しくありません。

• \* invalidConfiguredFibreChannelNodeCount \*

想定される 2 つの Fibre Channel ノード接続のいずれかがデグレード状態です。この障害は、 Fibre Channel ノードが 1 つしか接続されていない場合に発生します。

この問題を解決するには、クラスタのネットワークの接続状態とケーブル配線を確認し、障害が発生した サービスがないかを確認してください。ネットワークやサービスに問題がない場合は、ネットアップサポ ートに連絡して Fibre Channel ノードを交換してください。

#### • **irqBalanceFailed**

割り込みのバランス調整中に例外が発生しました。

ネットアップサポートにお問い合わせください。

• \* kmipCertificateFault \* :

。ルート認証局( CA )証明書の有効期限が近づいています。

この問題を解決するには、有効期限まで 30 日以上ある新しい証明書をルート CA から取得し、 ModifyKeyServerKmip を使用して更新されたルート CA 証明書を提供します。

◦ クライアント証明書の有効期限が近づいています。

この問題を解決するには、 GetClientCertificateSigningRequest を使用して新しい CSR を作成し、新 しい有効期限まで 30 日以上あることを確認して署名し、 ModifyKeyServerKmip を使用して期限切れ になる KMIP クライアント証明書を新しい証明書に置き換えます。

。ルート認証局(CA)証明書の有効期限が切れています。

この問題を解決するには、有効期限まで 30 日以上ある新しい証明書をルート CA から取得し、 ModifyKeyServerKmip を使用して更新されたルート CA 証明書を提供します。

◦ クライアント証明書の期限が切れています。

この問題を解決するには、 GetClientCertificateSigningRequest を使用して新しい CSR を作成し、新

しい有効期限まで 30 日以上あることを確認して署名し、 ModifyKeyServerKmip を使用して期限切 れの KMIP クライアント証明書を新しい証明書に置き換えます。

。ルート認証局( CA )証明書のエラーです。

この問題を解決するには、正しい証明書が指定されていることを確認し、必要に応じてルート CA か ら証明書を再取得します。ModifyKeyServerKmip を使用して、正しい KMIP クライアント証明書をイ ンストールします。

◦ クライアント証明書エラーです。

この問題を解決するには、正しい KMIP クライアント証明書がインストールされていることを確認し ます。クライアント証明書のルート CA が EKS にインストールされている必要がありま す。ModifyKeyServerKmip を使用して、正しい KMIP クライアント証明書をインストールします。

• \* kmipServerFault \* :

◦ 接続に失敗しました

この問題を解決するには、外部キーサーバが稼働しており、ネットワーク経由でアクセスできること を確認してください。TestKeyServerKimp と TestKeyProviderKmip を使用して、接続をテストしま す。

◦ 認証に失敗しました

この問題を解決するには、正しいルート CA および KMIP クライアント証明書が使用されていること と、秘密鍵と KMIP クライアント証明書が一致することを確認します。

◦ サーバエラーです

この問題を解決するには、エラーの詳細を確認します。エラーによっては、外部キーサーバでのトラ ブルシューティングが必要になる場合があります。

• \* memyEccThreshold \*

修正可能な ECC エラーまたは修正不可能な ECC エラーが多数検出されました。この問題では、緊急性に 基づいて次の重大度が使用されます。

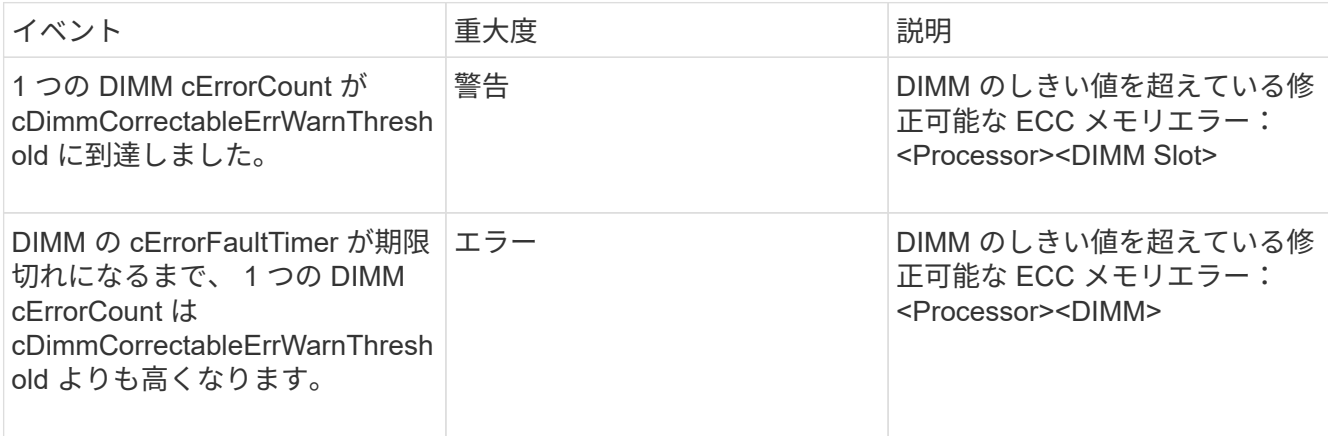

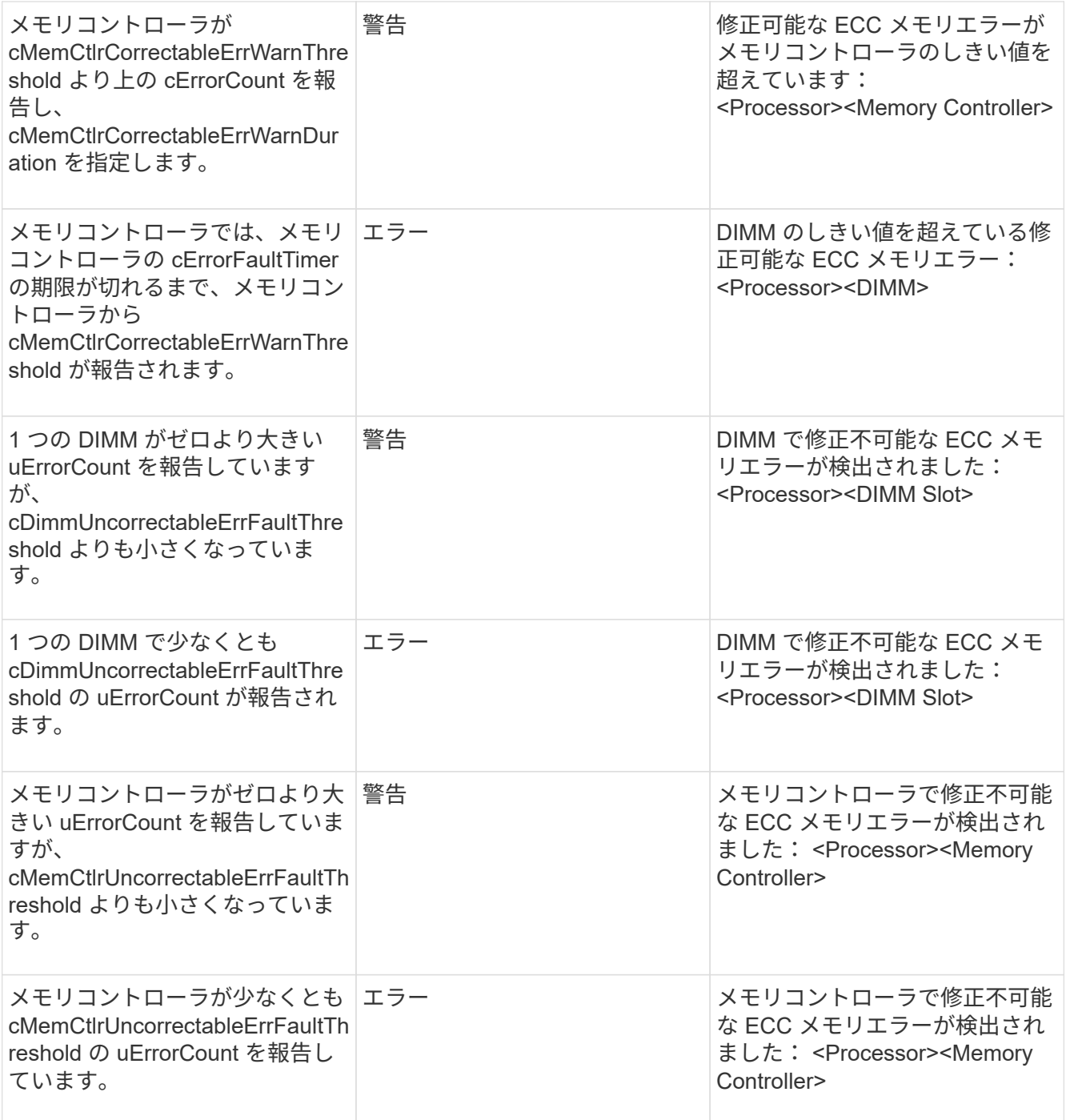

この問題を解決するには、ネットアップサポートにお問い合わせください。

• \* memoryUsageThreshold \*

メモリ使用量が正常値を上回っています。この問題では、緊急性に基づいて次の重大度が使用されます。

 $(i)$ 

エラーの種類の詳細については、エラーの「 \* 詳細 \* 」の見出しを参照してください。

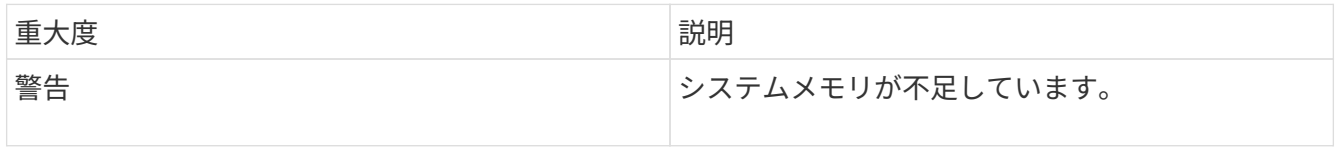

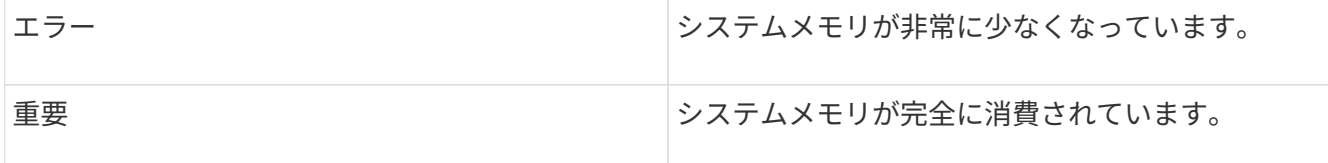

この問題を解決するには、ネットアップサポートにお問い合わせください。

• \* メタデータの ClusterFull \*

単一ノードの損失をサポートするのに十分なメタデータストレージの空き容量がありません。クラスタフ ルのレベルの詳細については、 GetClusterFullThreshold API メソッドを参照してください。このクラスタ 障害は、次のいずれかの状態を示します。

- stage3Low (警告):ユーザ定義のしきい値が超えています。Cluster Full の設定を調整するか、ノー ドを追加します。
- stage4Critical (エラー): 1 ノードの障害からリカバリするための十分なスペースがありません。ボ リューム、 Snapshot 、およびクローンは作成できません。
- stage5CompletelyConsumed ( Critical ) 1 :書き込みまたは新しい iSCSI 接続は許可されません。 現在の iSCSI 接続は維持されます。クラスタに容量を追加するまで書き込みは失敗します。データを パージまたは削除するか、ノードを追加します。

この問題を解決するには、ボリュームをパージまたは削除するか、ストレージクラスタに別のストレージ ノードを追加してください。

• \* mtuCheckFailure\*

ネットワークデバイスに適切な MTU サイズが設定されていません。

この問題を解決するには、すべてのネットワークインターフェイスとスイッチポートでジャンボフレーム が設定されている( MTU が最大 9 、 000 バイト)ことを確認してください。

• \* networkConfig \*

このクラスタ障害は、次のいずれかの状態を示します。

- 想定されるインターフェイスが存在しません。
- インターフェイスが重複しています。
- 設定されたインターフェイスが停止しています。
- ネットワークの再起動が必要です。

ネットアップサポートにお問い合わせください。

• \* 利用不可 VirtualNetworkIPAddresses\*

IP アドレスのブロックに使用可能な仮想ネットワークアドレスがありません。

。virtualNetworkID <mark>タ グ (\</mark>##)には、使用可能なストレージIPアドレスがありません。クラスタにノー ドを追加することはできません。

この問題を解決するには、仮想ネットワークアドレスのブロックに IP アドレスを追加してください。

• \* nodeHardwareFault (ネットワークインターフェイス <name> が停止しているか、ケーブルが接続され ていません) \*

ネットワークインターフェイスが停止しているか、ケーブルが取り外されています。

この問題を解決するには、ノードのネットワーク接続を確認してください。

• \* nodeHardwareFault (ドライブ暗号化対応状態がスロット <node slot><drive slot> のドライブのノード の暗号化対応状態と一致しません) \*

ドライブが、搭載されているストレージノードと暗号化機能が一致しません。

• \* nodeHardwareFault (このノードタイプのスロット >< ドライブスロット > にあるドライブの < ドライ ブタイプ > ドライブサイズ < 実際のサイズ > が正しくありません。 < ドライブスロット > このノードタ イプが想定される < 想定サイズ > ) \*

ストレージノードに、このノードに対してサイズが正しくないドライブが含まれています。

• \* nodeHardwareFault (サポートされていないドライブがスロット <node slot><drive slot> で検出されま した。ドライブの統計情報と健全性情報が使用できません) \*

ストレージノードに含まれているドライブはサポートされません。

• \* nodeHardwareFault (スロット < ノードスロット >< ドライブスロット > のドライブでファームウェア バージョン < 想定バージョン > を使用している必要がありますが、サポートされていないバージョン < 実際のバージョン > を使用しています) \*

ストレージノードに、サポート対象外のファームウェアバージョンを実行しているドライブが含まれてい ます。

• \* nodeMaintenanceMode\*

ノードがメンテナンスモードになりました。この問題では、緊急性に基づいて次の重大度が使用されま す。

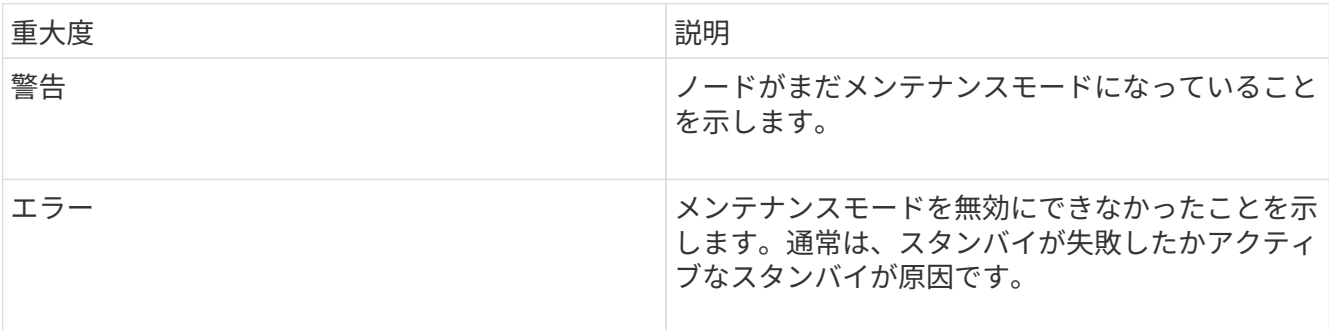

この問題を解決するには、メンテナンスが完了したらメンテナンスモードを無効にしてください。エラー レベルの問題が解決しない場合は、ネットアップサポートにお問い合わせください。

• \* nodeOffline \*

Element ソフトウェアが指定されたノードと通信できません。ネットワーク接続を確認してください。

• \* notUsingLACpBondMode \*

LACP ボンディングモードが設定されていません。

この問題を解決するには、ストレージノードの導入時に LACP ボンディングを使用してください。 LACP を有効にして適切に設定していないと、クライアントでパフォーマンスの問題が発生する可能性がありま す。

• \* ntpServerUnreachable\*

ストレージクラスタが指定された NTP サーバと通信できません。

この問題を解決するには、 NTP サーバ、ネットワーク、およびファイアウォールの設定を確認してくだ さい。

• \* ntpTimeNotInSync \*

ストレージクラスタと指定された NTP サーバで時刻に大きな差があります。ストレージクラスタはこの 時間差を自動的に修正できません。

この問題を解決するには、インストール時のデフォルトではなく、使用するネットワーク内の NTP サー バを使用してください。内部の NTP サーバを使用しても問題が維持される場合は、ネットアップサポー トにお問い合わせください。

• \* nvramDeviceStatus \*

NVRAM デバイスでエラーが発生しているか、障害が発生しているか、障害が発生しています。この問題 には次の重大度があります。

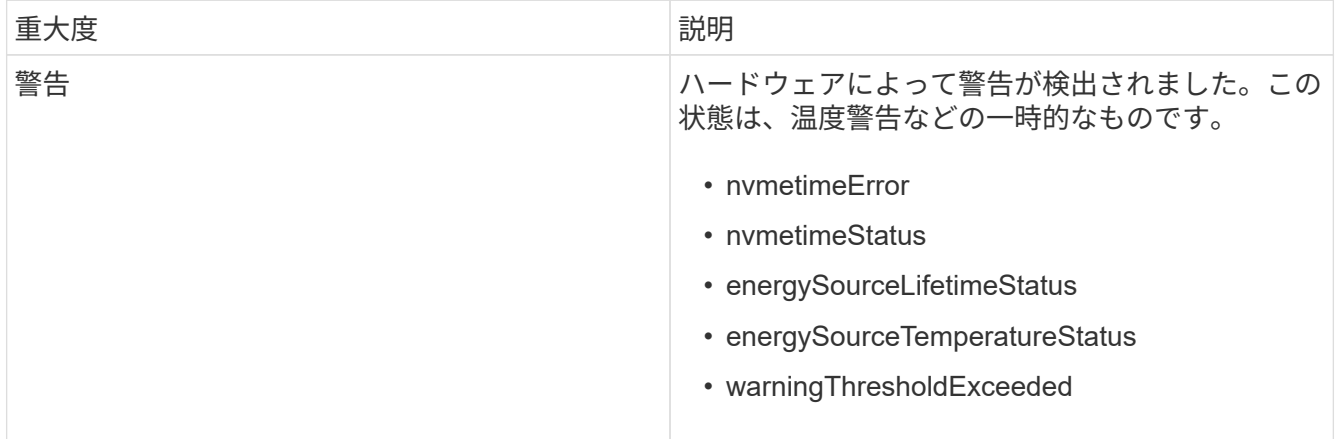

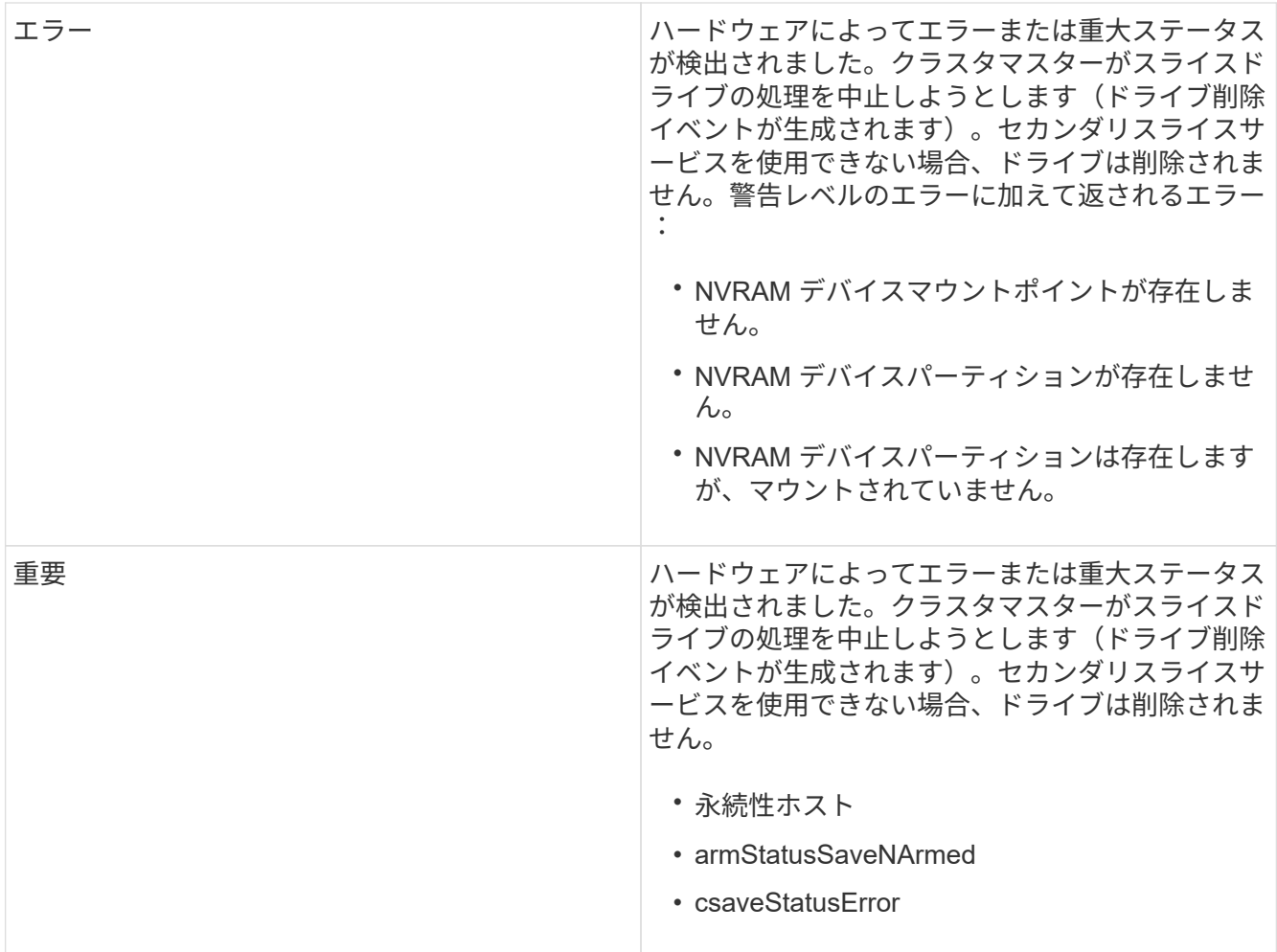

ノード内の障害が発生したハードウェアを交換します。それでも問題が解決しない場合は、ネットアップ サポートにお問い合わせください。

• \* powerSupplyError \*

このクラスタ障害は、次のいずれかの状態を示します。

- 電源装置がありません。
- 電源装置で障害が発生しました。
- 電源装置の入力が見つからないか、範囲外です。

この問題を解決するには、冗長電源がすべてのノードに供給されていることを確認してください。ネット アップサポートにお問い合わせください。

• \* provisionedSpaceTooFull\*

クラスタのプロビジョニング済み容量がいっぱいです。

この問題を解決するには、プロビジョニング済みスペースを追加するか、またはボリュームを削除および パージしてください。

• \* remoteRepAsyncDelayExceeded \*

レプリケーションに設定されている非同期遅延を超えました。クラスタ間のネットワーク接続を確認して

ください。

• \* remoteRepClusterFull \*

ターゲットストレージクラスタがいっぱいのため、ボリュームがリモートレプリケーションを停止しまし た。

この問題を解決するには、ターゲットストレージクラスタのスペースを解放してください。

• \* remoteRepSnapshotClusterFull \*

ターゲットストレージクラスタがいっぱいのため、ボリュームが Snapshot のリモートレプリケーション を停止しました。

この問題を解決するには、ターゲットストレージクラスタのスペースを解放してください。

• \* remoteRepSnapshotsExceededLimit \*

ターゲットストレージクラスタのボリュームが Snapshot の上限を超えたため、ボリュームが Snapshot のリモートレプリケーションを停止しました。

この問題を解決するには、ターゲットストレージクラスタの Snapshot の制限を引き上げます。

• \* scheduleActionError \*

スケジュールされたアクティビティの 1 つ以上を実行しましたが、失敗しました。

スケジュールされたアクティビティが再び実行されて成功するか、スケジュールされたアクティビティが 削除されるか、またはアクティビティが一時停止されて再開されると、障害はクリアされます。

• \* sensorReadingFailed\*

センサーがベースボード管理コントローラ(BMC)と通信できませんでした。

ネットアップサポートにお問い合わせください。

• \* serviceNotRunning \*

必要なサービスが実行されていません。

ネットアップサポートにお問い合わせください。

• \* siceServiceTooFull\*

スライスサービスに割り当てられたプロビジョニング済み容量が少なすぎます。

この問題を解決するには、プロビジョニング済み容量を追加してください。

• \* sliceServiceUnhealthy \* が表示されます

スライスサービスが正常な状態でないことが検出され、サービスが自動的に停止されました。

◦ 重大度 = 警告:対処は行われません。この警告期間は 6 分後に終了します。

◦ 重大度 = エラー:データの運用停止処理が自動的に実行され、他の正常なドライブにデータが再レプ リケートされます。

ネットワーク接続の問題とハードウェアエラーを確認します。特定のハードウェアコンポーネントで障害 が発生した場合は、それ以外の障害が発生します。スライスサービスにアクセスできるかサービスが運用 停止されると、障害は解消されます。

• \* sshEnabled \*

ストレージクラスタ内の 1 つ以上のノードで SSH サービスが有効になっています。

この問題を解決するには、該当するノードの SSH サービスを無効にするか、ネットアップサポートにお 問い合わせください。

• \* sslCertificateExpiration\*

このノードに関連付けられている SSL 証明書の有効期限が近づいているか、期限が切れています。この 問題では、緊急性に基づいて次の重大度が使用されます。

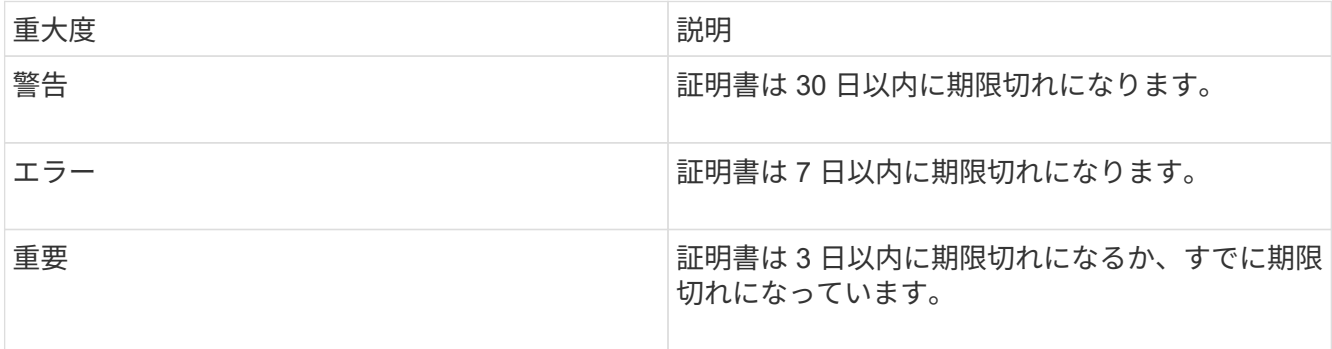

この問題を解決するには、 SSL 証明書を更新してください。必要に応じて、ネットアップサポートにお 問い合わせください。

• \* strandedCapacity \*

1 つのノードがストレージクラスタの容量の半分を超えています。

データの冗長性を維持するために、最大のノードの容量がシステムによって削減され、ブロック容量の一 部が孤立(使用されない)状態になります。

この問題を解決するには、既存のストレージノードにドライブを追加するか、クラスタにストレージノー ドを追加してください。

• \* tempSensor \*

温度センサーが正常よりも高い温度を報告しています。この問題は、 powerSupplyError または fanSensor とともに発生する可能性があります。

ストレージクラスタの近くに通気を妨げる障害物がないかどうかを確認してください。必要に応じて、ネ ットアップサポートにお問い合わせください。

• \* アップグレード \*

アップグレードが 24 時間以上実行中です。

この問題を解決するには、アップグレードを再開するか、ネットアップサポートにお問い合わせくださ い。

• \* 無対応サービス \*

サービスが応答しなくなりました。

ネットアップサポートにお問い合わせください。

• \* virtualNetworkConfig \*

このクラスタ障害は、次のいずれかの状態を示します。

- インターフェイスが存在しません。
- インターフェイス上のネームスペースが正しくありません。
- ネットマスクが正しくありません。
- IP アドレスが正しくありません。
- インターフェイスが稼働していません。
- ノード上に不要なインターフェイスがあります。

ネットアップサポートにお問い合わせください。

• \* volumesDegraded \*

セカンダリボリュームのレプリケートと同期が終了していません。このメッセージは、同期が完了すると クリアされます。

• \* volumesOffline \*

ストレージクラスタ内の 1 つ以上のボリュームがオフラインです。「 \* volumeDegraded 」 \* エラーも発 生します。

ネットアップサポートにお問い合わせください。

# <span id="page-25-0"></span>ノードのパフォーマンスアクティビティを表示します

各ノードのパフォーマンスアクティビティをグラフ形式で表示できます。ノードの各ド ライブの CPU 、 1 秒あたりの読み取り / 書き込み I/O 処理数( IOPS )のリアルタイム の統計がグラフに表示されます。利用率グラフは 5 秒ごとに更新され、ドライブの統計 グラフは 10 秒ごとに更新されます。

- 1. [\* クラスタ **>** ノード \*] をクリックします。
- 2. 表示するノードの \* アクション \* をクリックします。
- 3. [ \* 詳細の表示 \* ] をクリックします。

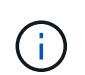

折れ線グラフおよび棒グラフの特定のポイントにカーソルを合わせると、その時点の具体 的な情報が表示されます。

# <span id="page-26-0"></span>ボリュームのパフォーマンスを表示します

クラスタ内のすべてのボリュームの詳細なパフォーマンス情報を表示できます。ボリュ ーム ID または任意のパフォーマンス列で情報をソートできます。フィルタを使用して、 特定の条件で情報をフィルタリングすることもできます。

ページ上のパフォーマンス情報を更新する頻度を変更するには、 [\* Refresh Every \* ] リストをクリックし、別 の値を選択します。クラスタのボリューム数が 1 、 000 個未満の場合、デフォルトの更新間隔は 10 秒です。 それ以外の場合は 60 秒です。[ なし ] の値を選択すると、自動ページ更新は無効になります。

自動更新を再度有効にするには、 \* 自動更新を有効にする \* をクリックします。

- 1. Element UI で、 \* Reporting \* > \* Volume Performance \* を選択します。
- 2. ボリュームリストで、ボリュームの操作アイコンをクリックします。
- 3. [ \* 詳細の表示 \* ] をクリックします。

ボリュームの一般的な情報がページの下部に表示されます。

4. ボリュームの詳細情報を表示するには、 \* 詳細を表示 \* をクリックします。

ボリュームの詳細情報とパフォーマンスグラフが表示されます。

詳細については、こちらをご覧ください

#### [ボリュームのパフォーマンスの詳細](#page-26-1)

<span id="page-26-1"></span>ボリュームのパフォーマンスの詳細

ボリュームのパフォーマンス統計は、 Element UI の Reporting タブの Volume Performance ページで確認できます。

表示される詳細情報は次のとおりです。

• **ID**

システムによって生成されたボリュームの ID 。

• \* 名前 \*

ボリュームの作成時に指定した名前。

• \* アカウント \*

ボリュームに割り当てられているアカウントの名前。

• \* アクセスグループ \*

ボリュームアクセスグループまたはボリュームが属するグループの名前。

• \* ボリューム使用率 \*

クライアントによるボリュームの使用率を示すパーセンテージ。

有効な値は次のとおり

- 0 :クライアントはボリュームを使用していません
- 100 :クライアントは最大値まで使用しています
- >100 :クライアントはバースト値を使用しています
- \* 合計 IOPS \*

ボリュームに対して実行中の IOPS (読み取りおよび書き込み)の総数。

• \* 読み取り IOPS \*

ボリュームに対して実行中の読み取り IOPS の総数。

• \* 書き込み IOPS \*

ボリュームに対して実行中の書き込み IOPS の総数。

• \* 合計スループット \*

ボリュームに対して実行中のスループット(読み取りおよび書き込み)の総量。

• \* 読み取りスループット \*

ボリュームに対して実行中の読み取りスループットの総量。

- \* 書き込みスループット \*
	- ボリュームに対して実行中の書き込みスループットの総量。
- \* 合計レイテンシ \*

ボリュームに対する読み取り処理と書き込み処理が完了するまでの平均時間(マイクロ秒)。

• \* 読み取り遅延 \*

過去 500 ミリ秒の、ボリュームへの読み取り処理を完了するまでの平均時間(マイクロ秒)。

• \* 書き込みレイテンシー \*

過去 500 ミリ秒の、ボリュームへの書き込み処理を完了するまでの平均時間(マイクロ秒)。

• \* キュー深度 \*

ボリュームに対する未処理の読み取り処理と書き込み処理の数。

• \* 平均 IO サイズ \*

直近 500 ミリ秒の、ボリュームへの最新の I/O の平均サイズ(バイト)。

### <span id="page-28-0"></span>**iSCSI** セッションを表示します

クラスタに接続されている iSCSI セッションを確認できます。情報をフィルタして、必 要なセッションだけを表示できます。

1. Element UI で、 \* Reporting \* > \* iSCSI Sessions \* を選択します。

2. フィルタ条件フィールドを表示するには、 \* フィルタ \* をクリックします。

詳細については、こちらをご覧ください

[iSCSI](#page-28-1) [セッションの詳細](#page-28-1)

<span id="page-28-1"></span>**iSCSI** セッションの詳細

クラスタに接続されている iSCSI セッションに関する情報を表示できます。

次に、 iSCSI セッションに関する情報を示します。

• \* ノード \*

ボリュームのプライマリメタデータパーティションをホストしているノード。

• \* アカウント \*

ボリュームを所有するアカウントの名前。値が空白の場合は、ダッシュ(-)が表示されます。

• \* 音量 \*

ノードでのボリュームの識別名。

• \* ボリューム ID \*

ターゲット IQN に関連付けられたボリュームの ID 。

• \* イニシエータ ID \*

システムによって生成されたイニシエータの ID 。

• \* イニシエータエイリアス \*

イニシエータが多数ある場合に特定のイニシエータを見つけやすくするための別名。

• \* イニシャル IP \*

セッションを開始するエンドポイントの IP アドレス。

• \* イニシエータ IQN \*

セッションを開始するエンドポイントの IQN 。

• \* ターゲット IP \*

ボリュームをホストしているノードの IP アドレス。

• \* ターゲット IQN \*

ボリュームの IQN 。

• \* 上に作成されました

セッションが確立された日付。

# <span id="page-29-0"></span>**Fibre Channel** セッションを表示します

クラスタに接続されている Fibre Channel ( FC )セッションを確認できます。情報を フィルタして、該当する接続に関する情報だけをウィンドウに表示できます。

- 1. Element UI で、 \* Reporting \* > \* FC Sessions \* を選択します。
- 2. フィルタ条件フィールドを表示するには、 \* フィルタ \* をクリックします。

詳細については、こちらをご覧ください

[Fibre Channel](#page-29-1) [セッションの詳細](#page-29-1)

<span id="page-29-1"></span>**Fibre Channel** セッションの詳細

クラスタに接続されているアクティブな Fibre Channel ( FC )セッションに関する情 報を確認できます。

クラスタに接続されている FC セッションに関する情報は次のとおりです。

• \* ノード ID \*

接続のセッションをホストしているノード。

• \* ノード名 \*

システムによって生成されたノード名。

• \* イニシエータ ID \*

システムによって生成されたイニシエータの ID 。

• \* イニシエータ WWPN \*

イニシエータの World Wide Port Name 。

• \* イニシエータエイリアス \*

イニシエータが多数ある場合に特定のイニシエータを見つけやすくするための別名。

• \* ターゲット WWPN \*

ターゲットの World Wide Port Name 。

• \* ボリュームアクセスグループ \*

セッションが属するボリュームアクセスグループの名前。

• \* ボリュームアクセスグループ ID \*

システムによって生成されたアクセスグループの ID 。

## <span id="page-30-0"></span>ドライブのトラブルシューティング

障害が発生したソリッドステートドライブ( SSD)を、交換用ドライブに交換できま す。SolidFire ストレージノードの SSD はホットスワップ対応です。SSD で障害が発生 した疑いがある場合は、ネットアップサポートに障害の検証を依頼し、指示に従って正 しい解決策の手順を実行してください。ネットアップサポートは、サービスレベルアグ リーメントに従って、交換用ドライブを入手する方法についてもアドバイスします。

ここでのホットスワップ対応とは、障害が発生したドライブをアクティブなノードから取り外し、ネットアッ プの新しい SSD ドライブと交換できることを意味します。アクティブなクラスタで障害が発生していないド ライブを取り外すことは推奨されません。

障害が発生したドライブをただちに交換できるように、ネットアップサポートから提案されたオンサイトスペ アを用意しておく必要があります。

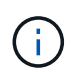

テストの目的でノードからドライブを引き抜いてドライブ障害をシミュレートする場合は、 30 秒待ってからドライブスロットにドライブを再挿入してください。

ドライブで障害が発生すると、 Double Helix によって、そのドライブ上のデータがクラスタ内の残りのノー ドに再配分されます。Element ソフトウェアでは、データの 2 つのコピーが同じノード上に保存されることは ないため、同じノードで複数のドライブ障害が発生しても問題は使用されません。ドライブで障害が発生する と、次のイベントが発生します。

- データはドライブから移行されます。
- ドライブの容量だけクラスタ全体の容量が減少します。
- Double Helix データ保護機能により、データの有効なコピーが 2 つ確保されます。

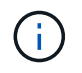

SolidFire ストレージシステムでは、データの移行に必要なストレージ容量を確保できなくなる 場合、ドライブの削除はサポートされません。

を参照してください。

- [クラスタから](#page-31-0)[障害](#page-31-0)[ドライブを削除します](#page-31-0)
- [基本的な](#page-31-1) [MDSS](#page-31-1) [ドライブのトラブルシューティング](#page-31-1)
- [MDSS](#page-33-1) [ドライブを削除します](#page-33-1)
- ["SolidFire](https://library.netapp.com/ecm/ecm_download_file/ECMLP2844771) [ストレージノードのドライブの交換](https://library.netapp.com/ecm/ecm_download_file/ECMLP2844771)["](https://library.netapp.com/ecm/ecm_download_file/ECMLP2844771)
- ["H600S](https://library.netapp.com/ecm/ecm_download_file/ECMLP2846859) [シリー](https://library.netapp.com/ecm/ecm_download_file/ECMLP2846859)[ズ](https://library.netapp.com/ecm/ecm_download_file/ECMLP2846859)[ストレージノードのドライブの交換](https://library.netapp.com/ecm/ecm_download_file/ECMLP2846859)["](https://library.netapp.com/ecm/ecm_download_file/ECMLP2846859)
- ["H410S](https://docs.netapp.com/ja-jp/element-software/hardware/concept_h410s_h610s_info.html) [および](https://docs.netapp.com/ja-jp/element-software/hardware/concept_h410s_h610s_info.html) [H610S](https://docs.netapp.com/ja-jp/element-software/hardware/concept_h410s_h610s_info.html) [ハ](https://docs.netapp.com/ja-jp/element-software/hardware/concept_h410s_h610s_info.html)[ードウェアの情報](https://docs.netapp.com/ja-jp/element-software/hardware/concept_h410s_h610s_info.html)["](https://docs.netapp.com/ja-jp/element-software/hardware/concept_h410s_h610s_info.html)
- ["SF](https://docs.netapp.com/ja-jp/element-software/hardware/concept_sfseries_info.html) [シリー](https://docs.netapp.com/ja-jp/element-software/hardware/concept_sfseries_info.html)[ズハ](https://docs.netapp.com/ja-jp/element-software/hardware/concept_sfseries_info.html)[ードウェアの情報](https://docs.netapp.com/ja-jp/element-software/hardware/concept_sfseries_info.html)["](https://docs.netapp.com/ja-jp/element-software/hardware/concept_sfseries_info.html)

<span id="page-31-0"></span>クラスタから障害ドライブを削除します

ドライブの自己診断によりドライブで障害が発生したことがノードに通知された場合、 あるいはドライブとの通信が 5 分半以上停止した場合、 SolidFire システムはドライブを 障害状態にします。障害ドライブのリストが表示されます。障害が発生したドライブ は、 NetApp Element ソフトウェアの障害ドライブリストから削除する必要がありま す。

ノードがオフラインの場合、 \* Alerts \* list のドライブは \* blockバ ジ \* と表示されます。ノードを再起動し、 ノードとそのドライブが 5 分半以内にオンラインに戻った場合、ドライブは自動的に更新されてアクティブ ドライブに戻ります。

- 1. Element UI で、 \* Cluster \* > \* Drives \* を選択します。
- 2. [Failed (失敗) ] をクリックして、障害が発生したドライブのリストを表示します。
- 3. 障害が発生したドライブのスロット番号をメモします。

この情報は、障害が発生したドライブをシャーシ内で特定する際に必要になります。

4. 次のいずれかの方法で障害ドライブを削除します。

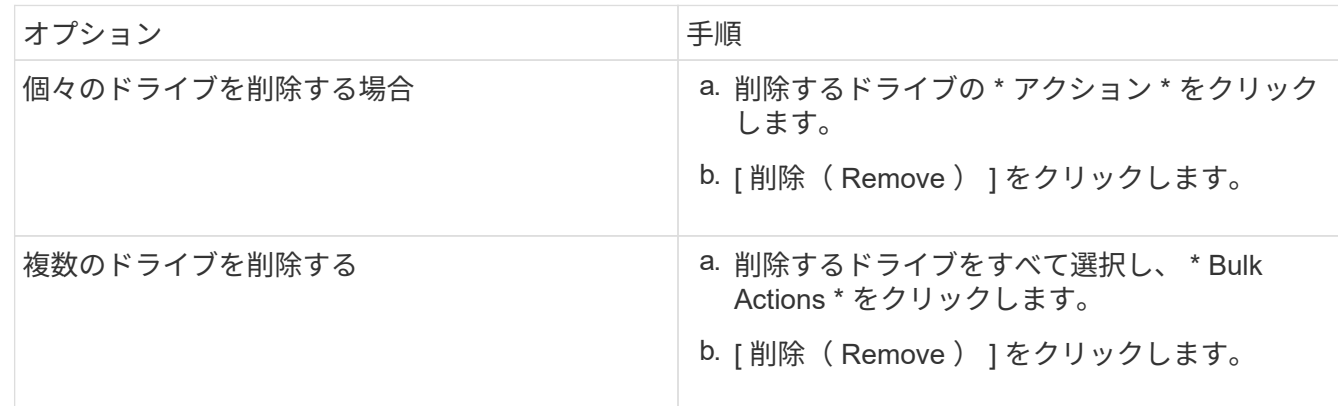

<span id="page-31-1"></span>基本的な **MDSS** ドライブのトラブルシューティング

一方または両方のメタデータドライブ(またはスライスドライブ)で障害が発生した場 合は、そのドライブをクラスタに戻すことでドライブをリカバリできます。このリカバ リ処理は、ノードで MDSS 機能がすでに有効になっている場合に NetApp Element UI で実行できます。

ノード内の一方または両方のメタデータドライブで障害が発生すると、スライスサービスがシャットダウン し、両方のドライブのデータがノードの別のドライブにバックアップされます。

以下は、想定される障害のシナリオと、問題を修正するための基本的な推奨事項です。

システムスライスドライブに障害が発生した

- このシナリオでは、スロット 2 が検証され、使用可能な状態に戻ります。
- スライスサービスをオンラインに戻す前に、システムスライスドライブにデータを再度読み込む必要があ ります。
- システムスライスドライブを交換し、システムスライスドライブが使用可能になったらシステムスライス ドライブとスロット 2 のドライブを同時に追加します。

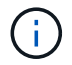

スロット 2 のドライブをメタデータドライブとして単独で追加することはできません。両方の ドライブを同時にノードに戻す必要があります。

スロット **2** に障害が発生した

- このシナリオでは、システムスライスドライブが検証され、使用可能な状態に戻ります。
- スロット 2 をスペアと交換し、スロット 2 が使用可能になったらシステムスライスドライブとスロット 2 のドライブを同時に追加します。

システムスライスドライブとスロット **2** に障害が発生した

• システムスライスドライブとスロット 2 の両方をスペアドライブと交換します。両方のドライブが使用可 能になったら、システムスライスドライブとスロット 2 のドライブを同時に追加します。

処理の順序

- 障害が発生したハードウェアドライブをスペアドライブと交換します(両方のドライブに障害が発生した 場合は、両方とも交換します)。
- ドライブにデータが再度読み込まれて available 状態になったら、ドライブをクラスタに戻します。

検証処理

- ・スロット 0 (または内部)とスロット 2 のドライブがアクティブドライブのリストでメタデータドライブ として識別されていることを確認します。
- スライスの分散がすべて完了した(イベントログに moving slices メッセージが表示されなくなって 30 分 以上経過した)ことを確認します。

を参照してください。

[MDSS](#page-33-2) [ドライブを追加します](#page-33-2)

<span id="page-33-2"></span>**MDSS** ドライブを追加します

スロット 2 のブロックドライブをスライスドライブに変換することで、 SolidFire ノード に 2 つ目のメタデータドライブを追加できます。そのためには、 Multi-Drive Slice Service ( MDSS ;マルチドライブスライスサービス)機能を有効にします。この機能 を有効にする場合は、ネットアップサポートにお問い合わせください。

スライスドライブを available 状態にするためには、障害が発生したドライブを新しいドライブまたはスペア ドライブと交換する必要があります。スロット 2 のドライブを追加する際、システムスライスドライブを同 時に追加する必要があります。スロット 2 のスライスドライブを単独で、またはシステムスライスドライブ を追加する前に追加しようとすると、エラーが発生します。

1. [\* クラスタ **>** ドライブ \*] をクリックします。

- 2. 使用可能なドライブのリストを表示するには、 \* Available \* をクリックします。
- 3. 追加するスライスドライブを選択します。
- 4. [ 一括操作 \* ] をクリックします。
- 5. [ 追加( Add ) ] をクリックします。

6. ドライブが追加されたことを「 \* Active Drives \* 」 (アクティブドライブ \*) タブで確認します。

#### <span id="page-33-1"></span>**MDSS** ドライブを削除します

マルチドライブスライスサービス( MDSS )のドライブを削除できます。この手順は、 ノードに複数のスライスドライブがある場合にのみ適用されます。

システムスライスドライブとスロット 2 のドライブで障害が発生すると、システムによってス  $(i)$ ライスサービスがシャットダウンされ、ドライブが削除されます。障害が発生していない状況 でドライブを削除する場合は、両方のドライブを同時に削除する必要があります。

- 1. [\* クラスタ **>** ドライブ \*] をクリックします。
- 2. [Available \* drives] タブで ' 削除するスライス・ドライブのチェック・ボックスをクリックします
- 3. [ 一括操作 \* ] をクリックします。
- 4. [削除 ( Remove ) ] をクリックします。

5. 操作を確定します。

# <span id="page-33-0"></span>ノードのトラブルシューティングを行う

メンテナンスまたは交換のために、ノードをクラスタから削除できます。ノードをオフ ラインにする前に、 NetApp Element UI または API を使用してノードを削除する必要が あります。

ストレージノードを削除する手順の概要を次に示します。

• ノード上のデータのコピーを作成するための十分な容量がクラスタにあることを確認します。

• UI または RemoveDrives API メソッドを使用して、クラスタからドライブを削除します。

その結果、ノードのドライブからクラスタ内の他のドライブへデータが移行されます。このプロセスにか かる時間は、移行が必要なデータの量によって異なります。

• クラスタからノードを削除します。

ノードの電源をオフまたはオンにする際は、次の点に注意してください。

• ノードとクラスタの電源オフは、正しく実行しないと危険です。

ノードの電源オフは、ネットアップサポートの指示の下で行う必要があります。

- シャットダウンの方法にかかわらず、ノードが停止してから 5 分半が経過すると、 Double Helix データ保 護によってデータのレプリケートが開始され、レプリケートされた個々のブロックが別のノードに書き込 まれます。この場合は、ネットアップサポートに問い合わせて障害ノードの分析を依頼してください。
- ノードを安全にリブートまたは電源オフするには、 Shutdown API コマンドを使用できます。
- ノードがダウンまたはオフの状態の場合は、ノードをオンラインに戻す前にネットアップサポートに連絡 する必要があります。
- サービスが停止していた時間によっては、ノードをオンラインに戻したあとに、ドライブを再度クラスタ に追加する必要があります。

#### を参照してください。

["](https://library.netapp.com/ecm/ecm_download_file/ECMLP2844772)[障害](https://library.netapp.com/ecm/ecm_download_file/ECMLP2844772)[が発生した](https://library.netapp.com/ecm/ecm_download_file/ECMLP2844772) [SolidFire](https://library.netapp.com/ecm/ecm_download_file/ECMLP2844772) [シ](https://library.netapp.com/ecm/ecm_download_file/ECMLP2844772)[ャ](https://library.netapp.com/ecm/ecm_download_file/ECMLP2844772)[ーシの交換](https://library.netapp.com/ecm/ecm_download_file/ECMLP2844772)["](https://library.netapp.com/ecm/ecm_download_file/ECMLP2844772)

["H600S](https://library.netapp.com/ecm/ecm_download_file/ECMLP2846861) [シリー](https://library.netapp.com/ecm/ecm_download_file/ECMLP2846861)[ズ](https://library.netapp.com/ecm/ecm_download_file/ECMLP2846861)[ノードに](https://library.netapp.com/ecm/ecm_download_file/ECMLP2846861)[障害](https://library.netapp.com/ecm/ecm_download_file/ECMLP2846861)[が発生した場合の交換](https://library.netapp.com/ecm/ecm_download_file/ECMLP2846861)["](https://library.netapp.com/ecm/ecm_download_file/ECMLP2846861)

クラスタの電源をオフにします

#### クラスタ全体の電源をオフにするには、次の手順 を実行します。

#### 手順

- 1. (オプション)準備手順の実行については、ネットアップサポートにお問い合わせください。
- 2. すべてのI/Oが停止していることを確認します。
- 3. すべてのiSCSIセッションを切断します。
	- a. クラスタの管理仮想 IP アドレス( MVIP )に移動して、 Element UI を開きます。
	- b. ノードリストに表示されているノードをメモします。
	- c. クラスタ内の各ノード ID に対し、 halt オプションを指定して Shutdown API メソッドを実行します。

クラスタを再起動するときは、特定の手順に従ってすべてのノードがオンラインになったこと を確認する必要があります。

1. すべての重大度とを確認します volumesOffline クラスタの障害が解決されました。

2. クラスタが安定するまで10~15分待ちます。

3. データにアクセスするためのホストの起動を開始します。

メンテナンス後にノードの電源をオンにして正常であることを確認する時間を長くしたい場合 は、データの同期を遅らせて不要なビンの同期を回避する方法についてテクニカルサポートに お問い合わせください。

詳細については、こちらをご覧ください

 $\binom{1}{1}$ 

["NetApp SolidFire / HCI](https://kb.netapp.com/Advice_and_Troubleshooting/Data_Storage_Software/Element_Software/How_to_gracefully_shut_down_and_power_on_a_NetApp_Solidfire_HCI_storage_cluster)[ストレージクラスタを正常にシ](https://kb.netapp.com/Advice_and_Troubleshooting/Data_Storage_Software/Element_Software/How_to_gracefully_shut_down_and_power_on_a_NetApp_Solidfire_HCI_storage_cluster)[ャ](https://kb.netapp.com/Advice_and_Troubleshooting/Data_Storage_Software/Element_Software/How_to_gracefully_shut_down_and_power_on_a_NetApp_Solidfire_HCI_storage_cluster)[ット](https://kb.netapp.com/Advice_and_Troubleshooting/Data_Storage_Software/Element_Software/How_to_gracefully_shut_down_and_power_on_a_NetApp_Solidfire_HCI_storage_cluster)[ダ](https://kb.netapp.com/Advice_and_Troubleshooting/Data_Storage_Software/Element_Software/How_to_gracefully_shut_down_and_power_on_a_NetApp_Solidfire_HCI_storage_cluster)[ウンして](https://kb.netapp.com/Advice_and_Troubleshooting/Data_Storage_Software/Element_Software/How_to_gracefully_shut_down_and_power_on_a_NetApp_Solidfire_HCI_storage_cluster)[電源](https://kb.netapp.com/Advice_and_Troubleshooting/Data_Storage_Software/Element_Software/How_to_gracefully_shut_down_and_power_on_a_NetApp_Solidfire_HCI_storage_cluster)[を](https://kb.netapp.com/Advice_and_Troubleshooting/Data_Storage_Software/Element_Software/How_to_gracefully_shut_down_and_power_on_a_NetApp_Solidfire_HCI_storage_cluster)[オ](https://kb.netapp.com/Advice_and_Troubleshooting/Data_Storage_Software/Element_Software/How_to_gracefully_shut_down_and_power_on_a_NetApp_Solidfire_HCI_storage_cluster)[ンにする](https://kb.netapp.com/Advice_and_Troubleshooting/Data_Storage_Software/Element_Software/How_to_gracefully_shut_down_and_power_on_a_NetApp_Solidfire_HCI_storage_cluster)[方法](https://kb.netapp.com/Advice_and_Troubleshooting/Data_Storage_Software/Element_Software/How_to_gracefully_shut_down_and_power_on_a_NetApp_Solidfire_HCI_storage_cluster)["](https://kb.netapp.com/Advice_and_Troubleshooting/Data_Storage_Software/Element_Software/How_to_gracefully_shut_down_and_power_on_a_NetApp_Solidfire_HCI_storage_cluster)

### <span id="page-35-0"></span>ストレージノードのノードユーティリティを使用する

ネットワークの問題をトラブルシューティングする際に、 NetApp Element ソフトウェ ア UI の標準の監視ツールで十分な情報を得られない場合は、ノードユーティリティを使 用できます。ノードユーティリティは、ノード間または管理ノードでのネットワークの 問題をトラブルシューティングするために役立つ情報やツールを提供します。

詳細については、こちらをご覧ください

- [ノード](#page-35-1) [UI](#page-35-1) [を使用してノード設定にアクセスします](#page-35-1)
- [ネ](#page-36-0)[ット](#page-36-0)[ワ](#page-36-0)[ーク設定の詳細はノード](#page-36-0) [UI](#page-36-0) [から確認できます](#page-36-0)
- [ノード](#page-38-0) [UI](#page-38-0) [から取](#page-38-0)[得](#page-38-0)[したクラスタ設定の詳細](#page-38-0)
- [ノード](#page-39-0) [UI](#page-39-0) [を使用してシステムテストを実行します](#page-39-0)
- [ノード](#page-41-0) [UI](#page-41-0) [を使用してシステムユーティリティを実行します](#page-41-0)

<span id="page-35-1"></span>ノード **UI** を使用してノード設定にアクセスします

管理ノードの IP を入力して認証を実行したら、ノードユーザインターフェイスでネット ワーク設定、クラスタ設定、システムテストおよびユーティリティにアクセスできま す。

クラスタに参加している Active 状態のノードの設定を変更する場合は、クラスタ管理者ユーザとしてログイ ンする必要があります。

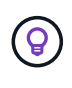

ノードは一度に 1 つずつ設定または変更してください。別のノードを変更する前に、指定した ネットワーク設定が想定どおりに機能し、ネットワークが安定して動作することを確認する必 要があります。

1. 次のいずれかの方法でノード UI を開きます。

- 管理 IP アドレスの末尾に「: 442 」を付加した値をブラウザウィンドウに入力し、管理者ユーザの 名前とパスワードを使用してログインします。
- Element UI で、 \* Cluster \* > \* Nodes \* を選択し、設定または変更するノードの管理 IP アドレスのリ ンクをクリックします。表示されたブラウザウィンドウで、ノードの設定を編集できます。

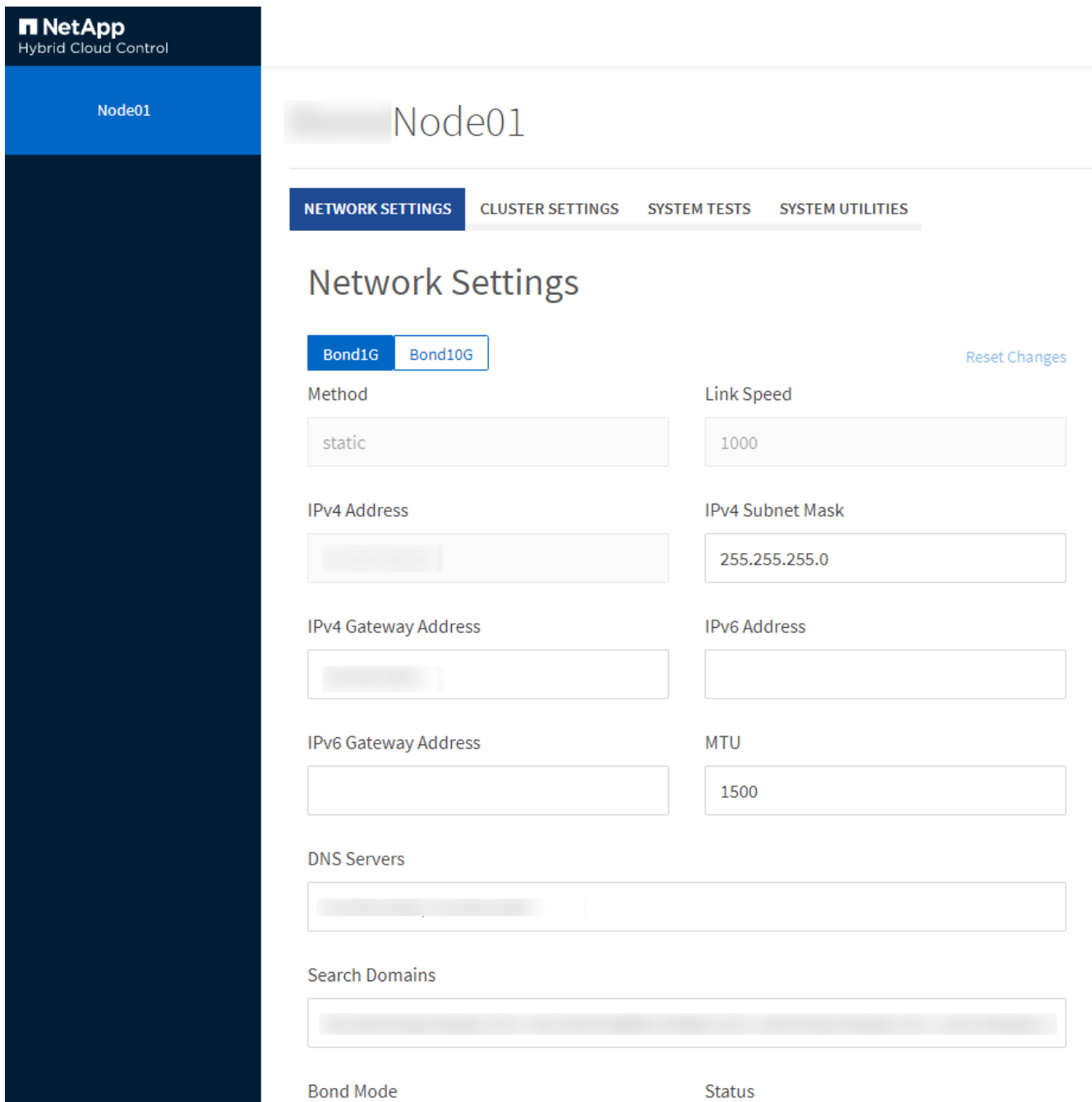

<span id="page-36-0"></span>ネットワーク設定の詳細はノード **UI** から確認できます

ストレージノードのネットワーク設定を変更して、新しいネットワーク属性を指定でき ます。

ノードにログインすると、ストレージノードのネットワーク設定が \* Network Settings \* ページに表示されま す [\(https://<node](https://<node) IP> : 442/HCC / ノード / ネットワーク設定)。「 \* Bond1G \* (管理)」または「 \* Bond10G \* (ストレージ)」のいずれかの設定を選択できます。ストレージノードの状態が Available 、

Pending 、または Active の場合に変更可能な設定は次のとおりです。

• \* メソッド \*

インターフェイスの設定に使用する方法。有効な方法:

- loopback : IPv4 ループバックインターフェイスを定義する場合に使用します。
- manual :デフォルトの設定がないインターフェイスを定義する場合に使用します。
- dhcp : DHCP 経由で IP アドレスを取得する場合に使用します。
- static : IPv4 アドレスが静的に割り当てられたイーサネットインターフェイスを定義する場合に使用 します。
- \* リンク速度 \*

仮想 NIC によってネゴシエートされた速度。

• \* IPv4 アドレス \*

eth0 ネットワークの IPv4 アドレス。

• \* IPv4 サブネットマスク \*

IPv4 ネットワークのアドレス分割。

• \* IPv4 ゲートウェイアドレス \*

ローカルネットワークの外部にパケットを送信するためのルータのネットワークアドレス。

• \* IPv6 アドレス \*

eth0 ネットワークの IPv6 アドレス。

• \* IPv6 ゲートウェイアドレス \*

ローカルネットワークの外部にパケットを送信するためのルータのネットワークアドレス。

 $\cdot$  \* MTU \*

ネットワークプロトコルで送信可能な最大パケットサイズ。1500 以上にする必要があります。2 つ目のス トレージ NIC を追加する場合は、値を 9000 にする必要があります。

• \* DNS サーバ \*

クラスタ通信に使用するネットワークインターフェイス。

• \* 検索ドメイン \*

システムで使用可能な追加の MAC アドレスを検索します。

• \* ボンディング・モード \*

には、次のいずれかのモードを指定できます。

- ActivePassive (デフォルト)
- ALB
- LACP
- \* ステータス \*

有効な値は次のとおり

- UpAndRunning のサービスです
- 下へ
- 上へ
- \* 仮想ネットワークタグ \*

仮想ネットワークの作成時に割り当てられたタグ。

• \* ルート \*

ルートが使用するように設定されている、関連付けられたインターフェイスを介した特定のホストまたは ネットワークへのスタティックルート。

<span id="page-38-0"></span>ノード **UI** から取得したクラスタ設定の詳細

クラスタの設定およびノードのホスト名の変更後、ストレージノードのクラスタ設定を 確認することができます。

ノード UI の「 \* Cluster Settings \* 」ページで、ストレージノードのクラスタ設定を次の表に示します (<https://<node>IP> : 442/HCC / ノード / クラスタ設定)。

• \* 役割 \*

クラスタにおけるノードのロール。有効な値は次のとおり

◦ Storage :ストレージノードまたは Fibre Channel ノード。

- Management :管理ノード。
- \* ホスト名 \*

ノードの名前。

• \* クラスタ \*

クラスタの名前。

• \* クラスタメンバーシップ \*

ノードの状態。有効な値は次のとおり

- Available :ノードにはクラスタ名が関連付けられておらず、まだクラスタに含まれていません。
- Pending :設定済みで、指定されたクラスタに追加できるノードです。このノードにアクセスするた

めの認証は必要ありません。

- PendingActive :互換性のあるソフトウェアをノードにインストールしています。完了すると、ノード は Active 状態に移行します。
- Active :クラスタに参加しているノードです。このノードを変更するには、認証が必要です。
- \* バージョン \*

ノードで実行されている Element ソフトウェアのバージョン。

• \* アンサンブル \*

データベースアンサンブルに参加しているノード。

• \* ノード ID \*

クラスタへの追加時にノードに割り当てられた ID 。

• \* クラスタインターフェイス \*

クラスタ通信に使用するネットワークインターフェイス。

• \* 管理インターフェイス \*

管理ネットワークインターフェイス。デフォルトは Bond1G ですが、 Bond10G も使用できます。

• \* ストレージ・インターフェイス \*

Bond10G を使用するストレージネットワークインターフェイス。

• \* 暗号化対応 \*

ノードでドライブ暗号化がサポートされているかどうか。

<span id="page-39-0"></span>ノード **UI** を使用してシステムテストを実行します

ネットワーク設定を変更してネットワーク構成に適用したら、変更内容をテストできま す。テストを実行することで、ストレージノードが安定していて問題なくオンラインに 移行できることを確認できます。

ストレージノードのノード UI にログインしておきます。

- 1. [ システムテスト ] をクリックします。
- 2. 実行するテストの横にある \* テストの実行 \* をクリックするか、 \* すべてのテストを実行 \* を選択しま す。

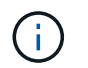

すべてのテスト処理には時間がかかるため、ネットアップサポートの指示があった場合に のみ実行してください。

◦ \* 接続されたアンサンブル \* をテストします

データベースアンサンブルへの接続をテストして検証します。デフォルトでは、ノードが関連付けら れたクラスタのアンサンブルを使用します。また、接続をテストする別のアンサンブルを指定するこ ともできます。

◦ \* テスト接続 Mvip \*

指定した管理仮想 IP ( MVIP )アドレスに対して ping を実行してから、 MVIP への簡単な API 呼び 出しを実行して接続を検証します。デフォルトでは、ノードが関連付けられているクラスタの MVIP がテストに使用されます。

◦ \* テスト接続 Svip \*

ネットワークアダプタで設定されている Maximum Transmission Unit ( MTU ;最大転送単位) サイ ズと同じ Internet Control Message Protocol (ICMP) パケットを使用して、指定したストレージ仮 想 IP ( SVIP )アドレスに対して ping を実行します。その後、 iSCSI イニシエータとして SVIP に 接続します。デフォルトでは、ノードが関連付けられているクラスタの SVIP がテストに使用されま す。

◦ \* ハードウェア構成のテスト \*

すべてのハードウェア構成をテストして、ファームウェアのバージョンが正しいこと、すべてのドラ イブが適切に実装されて実行されていることを確認します。これは工場出荷時のテストと同じです。

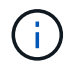

このテストは大量のリソースを消費するため、ネットアップサポートから要求された場合 にのみ実行してください。

◦ \* ローカル接続のテスト \*

各ノードでクラスタ IP ( CIP )に対して ping を実行して、クラスタの他のすべてのノードへの接続 をテストします。このテストは、ノードがアクティブなクラスタに属している場合にのみ表示されま す。

◦ \* テストクラスタの検索 \*

ノードがクラスタ構成で指定されたクラスタを特定できることを検証します。

◦ \* ネットワーク構成のテスト \*

設定したネットワーク設定がシステムで使用されているネットワーク設定と一致することを確認しま す。このテストは、ノードがクラスタにアクティブに参加しているときにハードウェア障害を検出す るためのものではありません。

◦ \* ping テスト \*

指定した一連のホストに対して ping を実行し、単純な接続テストを行います。ホストを指定しない場 合は、クラスタのすべての登録済みノードのリストが動的に作成され、 ping が実行されます。

◦ \* リモート接続のテスト \*

各ノードでクラスタ IP ( CIP )に対して ping を実行して、リモートペアクラスタのすべてのノード への接続をテストします。このテストは、ノードがアクティブなクラスタに属している場合にのみ表 示されます。

<span id="page-41-0"></span>ノード **UI** を使用してシステムユーティリティを実行します

ストレージノードのノード UI を使用して、サポートバンドルの作成または削除、ドライ ブの設定のリセット、ネットワークサービスまたはクラスタサービスの再起動を実行で きます。

ストレージノードのノード UI にログインしておきます。

- 1. [ システムユーティリティ ] をクリックします。
- 2. 実行するシステムユーティリティのボタンをクリックします。

◦ \* 制御電力 \*

ノードをリブート、電源再投入、またはシャットダウンします。

この処理を実行すると、ネットワーク接続が一時的に失われます。 Ĥ.

次のパラメータを指定します。

- 処置:オプションには、再起動と停止(電源オフ)が含まれます。
- Wakeup Delay :ノードがオンラインに戻るまでの時間。

◦ \* ノードログを収集 \*

ノードの /tmp/bundles ディレクトリにサポートバンドルを作成します。

次のパラメータを指定します。

- Bundle Name :作成された各サポートバンドルの一意の名前。名前を指定しない場合、「 supportbundle 」とノード名がファイル名として使用されます。
- Extra Args :このパラメータが sf\_make\_support\_bundle スクリプトに渡されます。このパラメー タは、ネットアップサポートから指示された場合にのみ使用します。
- Timeout Sec :個々の ping 応答を待機する秒数を指定します。

◦ \* ノードログの削除 \*

Create Cluster Support Bundle \* または CreateSupportBundle API メソッドを使用して作成されたノー ドの現在のサポートバンドルを削除します。

◦ \* ドライブのリセット \*

ドライブを初期化し、ドライブに現在格納されているすべてのデータを削除します。既存のノードま たはアップグレードしたノードでドライブを再利用できます。

次のパラメータを指定します。

• drives : リセットするデバイス名(ドライブ ID ではない)のリスト。

◦ \* ネットワーク構成のリセット \*

個々のノードのネットワーク設定の問題を解決し、個々のノードのネットワーク設定を工場出荷時の

デフォルト設定にリセットするのに役立ちます。

◦ \* ノードのリセット \*

ノードを工場出荷時の設定にリセットします。すべてのデータが削除されますが、ノードのネットワ ーク設定はこの処理の実行中も保持されます。ノードは、クラスタに割り当てられておらず、使用可 能な状態の場合にのみリセットできます。

 $\left( \,$ i  $\right)$ 

このオプションを使用すると、すべてのデータ、パッケージ(ソフトウェアアップグレ ード)、設定、およびログファイルがノードから削除されます。

◦ \* ネットワークを再起動 \*

ノードのすべてのネットワークサービスを再起動します。

(i) この処理を実行すると、原因によってネットワーク接続が一時的に失われる可能性が

◦ \* サービスを再起動 \*

ノードで Element ソフトウェアサービスを再起動します。

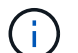

この処理を実行すると、原因の一時的なノードサービスが中断されるこの処理は、ネッ トアップサポートから指示があった場合にのみ実行してください。

次のパラメータを指定します。

- service :再起動するサービス名。
- アクション:サービスに対して実行するアクション。オプションには、開始、停止、再起動があ ります。

<span id="page-42-1"></span>管理ノードを操作します

管理ノード( mNode )は、システムサービスのアップグレード、クラスタのアセット と設定の管理、システムのテストとユーティリティの実行、システム監視用の Active IQ の設定、トラブルシューティング用のネットアップサポートアクセスの有効化に使用で きます。

ベストプラクティスとして、 1 つの管理ノードを 1 つの VMware vCenter インスタンスに関連  $(i)$ 付けるだけで、同じストレージリソースおよびコンピューティングリソースまたは vCenter イ ンスタンスを複数の管理ノードに定義することは避けてください。

を参照してください ["](https://docs.netapp.com/ja-jp/element-software/mnode/task_mnode_work_overview.html)[管理ノードのドキュメント](https://docs.netapp.com/ja-jp/element-software/mnode/task_mnode_work_overview.html)["](https://docs.netapp.com/ja-jp/element-software/mnode/task_mnode_work_overview.html) を参照してください。

### <span id="page-42-0"></span>クラスタフルレベルを把握

Element ソフトウェアを実行するクラスタの容量が不足してくると、クラスタエラーが 生成されてストレージ管理者に警告が表示されます。クラスタフルには 3 つのレベルが あり、いずれも NetApp Element UI に表示されます。警告、エラー、重大の 3 つです。

クラスタブロックストレージフルに関する警告には、 BlockClusterFull エラーコードが使用されます。クラス タフルの重大度レベルは、 Element UI のアラートタブで確認できます。

BlockClusterFull の重大度レベルについて以下に説明します。

• \* 警告 \*

ユーザが設定可能な警告で、クラスタのブロック容量が Error レベルに近づくと表示されます。このレベ ルはデフォルトで Error レベルの 3% 下に設定されており、 Element UI および API を使用して調整でき ます。できるだけ早く容量を追加するか、または解放する必要があります。

• \* エラー \*

クラスタがこの状態の場合、ノードが失われると、 Double Helix データ保護を再構築できるだけの容量が クラスタに残っていません。クラスタがこの状態にある間は、ボリュームの新規作成、クローン、および Snapshot の処理はすべてブロックされます。これは、クラスタが安全な状態または推奨される状態では ありません。ただちに容量を追加するか、または解放する必要があります。

• \* 重要 \*

このエラーは、クラスタが 100% 消費されているときに発生します。クラスタは読み取り専用状態で、こ のクラスタへの新たな iSCSI 接続を確立することはできません。この段階に達した場合は、容量をただち に解放または追加する必要があります。

クラスタメタデータストレージフルに関する警告には、 MetadataClusterFull エラーコードが使用されます。 クラスタメタデータのストレージフルは、 Element UI の Reporting タブの概要ページの Cluster Capacity セ クションで確認できます。

MetadataClusterFull の重大度レベルについて以下に説明します。

• \* 警告 \*

ユーザが設定可能な警告で、クラスタのメタデータ容量が Error レベルに近づくと表示されます。このレ ベルはデフォルトで Error レベルの 3% 下に設定されており、 Element API を使用して調整できます。で きるだけ早く容量を追加するか、または解放する必要があります。

• \* エラー \*

クラスタがこの状態の場合、ノードが失われると、 Double Helix データ保護を再構築できるだけの容量が クラスタに残っていません。クラスタがこの状態にある間は、ボリュームの新規作成、クローン、および Snapshot の処理はすべてブロックされます。これは、クラスタが安全な状態または推奨される状態では ありません。ただちに容量を追加するか、または解放する必要があります。

• \* 重要 \*

このエラーは、クラスタが 100% 消費されているときに発生します。クラスタは読み取り専用状態で、こ のクラスタへの新たな iSCSI 接続を確立することはできません。この段階に達した場合は、容量をただち に解放または追加する必要があります。

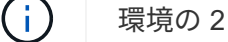

環境の 2 ノードクラスタの次のしきい値。

• メタデータの使用率エラーは、この値よりも 20% 低くなっています。

• ブロックフルエラーは、ブロックドライブ(未使用の容量を含む)が重大より 1 本低くなっているため、 ブロックドライブ 2 本分の容量は重要度よりも低くなります。

Copyright © 2024 NetApp, Inc. All Rights Reserved. Printed in the U.S.このドキュメントは著作権によって保 護されています。著作権所有者の書面による事前承諾がある場合を除き、画像媒体、電子媒体、および写真複 写、記録媒体、テープ媒体、電子検索システムへの組み込みを含む機械媒体など、いかなる形式および方法に よる複製も禁止します。

ネットアップの著作物から派生したソフトウェアは、次に示す使用許諾条項および免責条項の対象となりま す。

このソフトウェアは、ネットアップによって「現状のまま」提供されています。ネットアップは明示的な保 証、または商品性および特定目的に対する適合性の暗示的保証を含み、かつこれに限定されないいかなる暗示 的な保証も行いません。ネットアップは、代替品または代替サービスの調達、使用不能、データ損失、利益損 失、業務中断を含み、かつこれに限定されない、このソフトウェアの使用により生じたすべての直接的損害、 間接的損害、偶発的損害、特別損害、懲罰的損害、必然的損害の発生に対して、損失の発生の可能性が通知さ れていたとしても、その発生理由、根拠とする責任論、契約の有無、厳格責任、不法行為(過失またはそうで ない場合を含む)にかかわらず、一切の責任を負いません。

ネットアップは、ここに記載されているすべての製品に対する変更を随時、予告なく行う権利を保有します。 ネットアップによる明示的な書面による合意がある場合を除き、ここに記載されている製品の使用により生じ る責任および義務に対して、ネットアップは責任を負いません。この製品の使用または購入は、ネットアップ の特許権、商標権、または他の知的所有権に基づくライセンスの供与とはみなされません。

このマニュアルに記載されている製品は、1つ以上の米国特許、その他の国の特許、および出願中の特許によ って保護されている場合があります。

権利の制限について:政府による使用、複製、開示は、DFARS 252.227-7013(2014年2月)およびFAR 5252.227-19(2007年12月)のRights in Technical Data -Noncommercial Items(技術データ - 非商用品目に関 する諸権利)条項の(b)(3)項、に規定された制限が適用されます。

本書に含まれるデータは商用製品および / または商用サービス(FAR 2.101の定義に基づく)に関係し、デー タの所有権はNetApp, Inc.にあります。本契約に基づき提供されるすべてのネットアップの技術データおよび コンピュータ ソフトウェアは、商用目的であり、私費のみで開発されたものです。米国政府は本データに対 し、非独占的かつ移転およびサブライセンス不可で、全世界を対象とする取り消し不能の制限付き使用権を有 し、本データの提供の根拠となった米国政府契約に関連し、当該契約の裏付けとする場合にのみ本データを使 用できます。前述の場合を除き、NetApp, Inc.の書面による許可を事前に得ることなく、本データを使用、開 示、転載、改変するほか、上演または展示することはできません。国防総省にかかる米国政府のデータ使用権 については、DFARS 252.227-7015(b)項(2014年2月)で定められた権利のみが認められます。

#### 商標に関する情報

NetApp、NetAppのロゴ、<http://www.netapp.com/TM>に記載されているマークは、NetApp, Inc.の商標です。そ の他の会社名と製品名は、それを所有する各社の商標である場合があります。